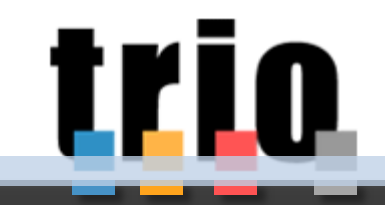

Il sistema di web learning della Regione Toscana

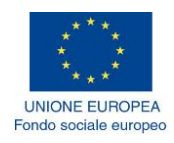

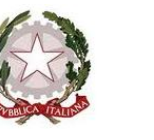

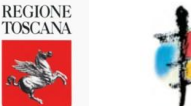

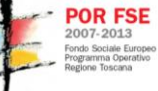

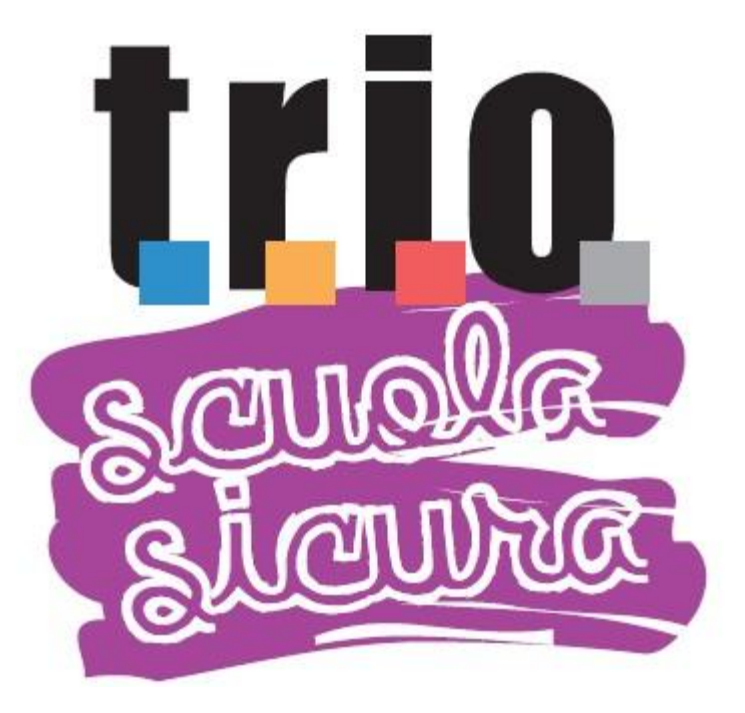

**"Scuola Sicura" formazione alla sicurezza negli istituti scolastici toscani**

**Servizi e modalità di fruizione delle risorse didattiche** 

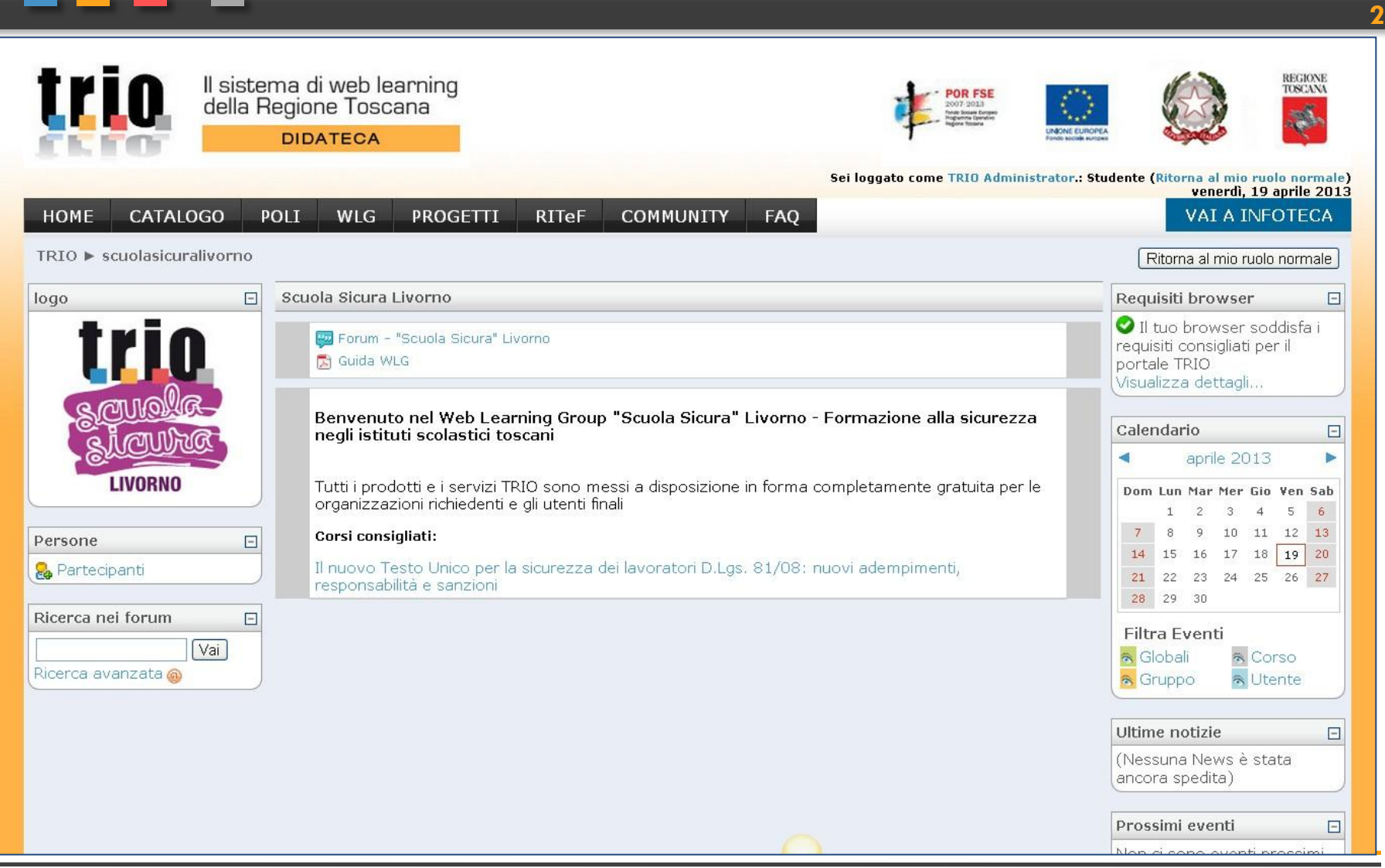

**3**

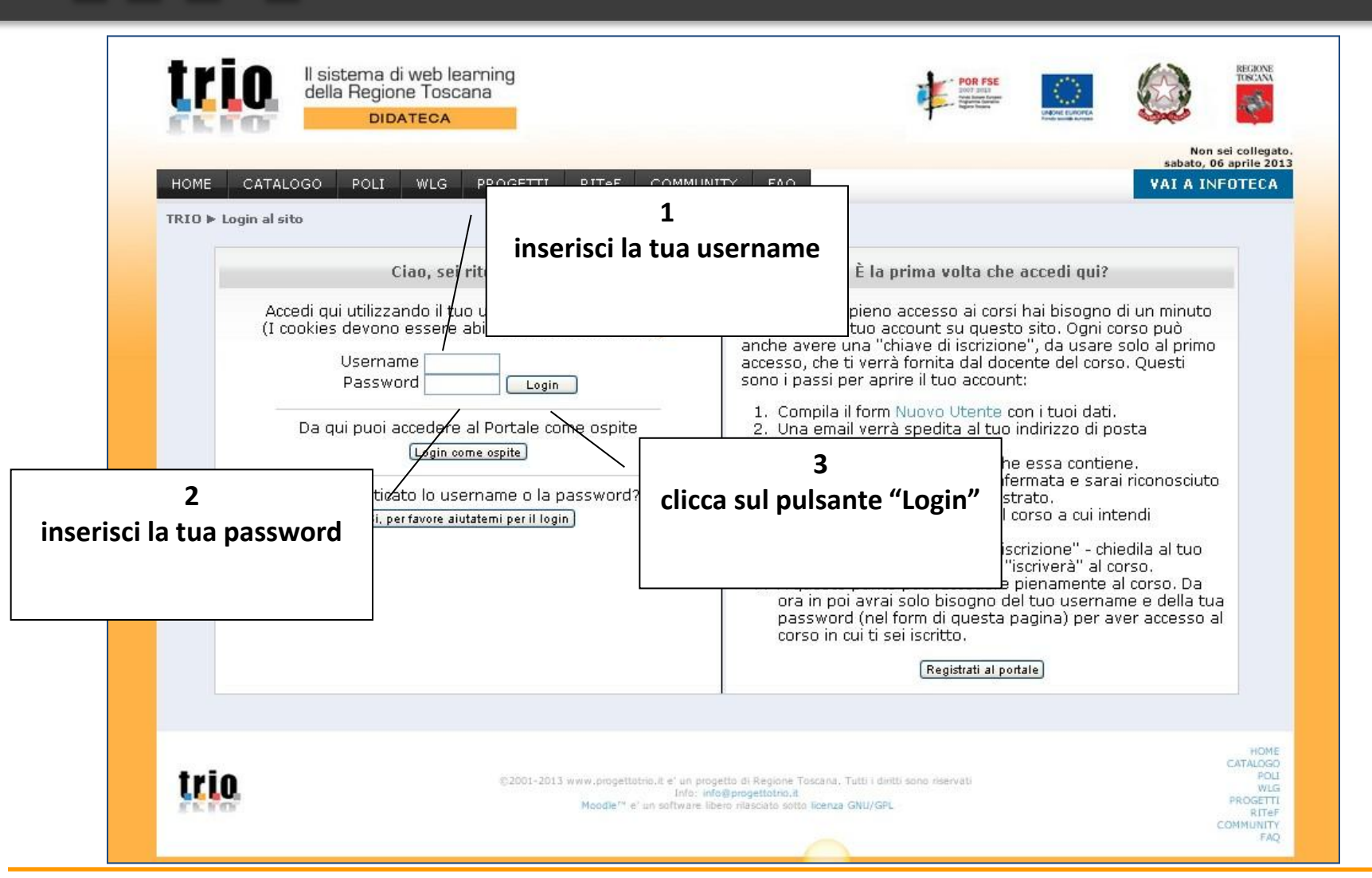

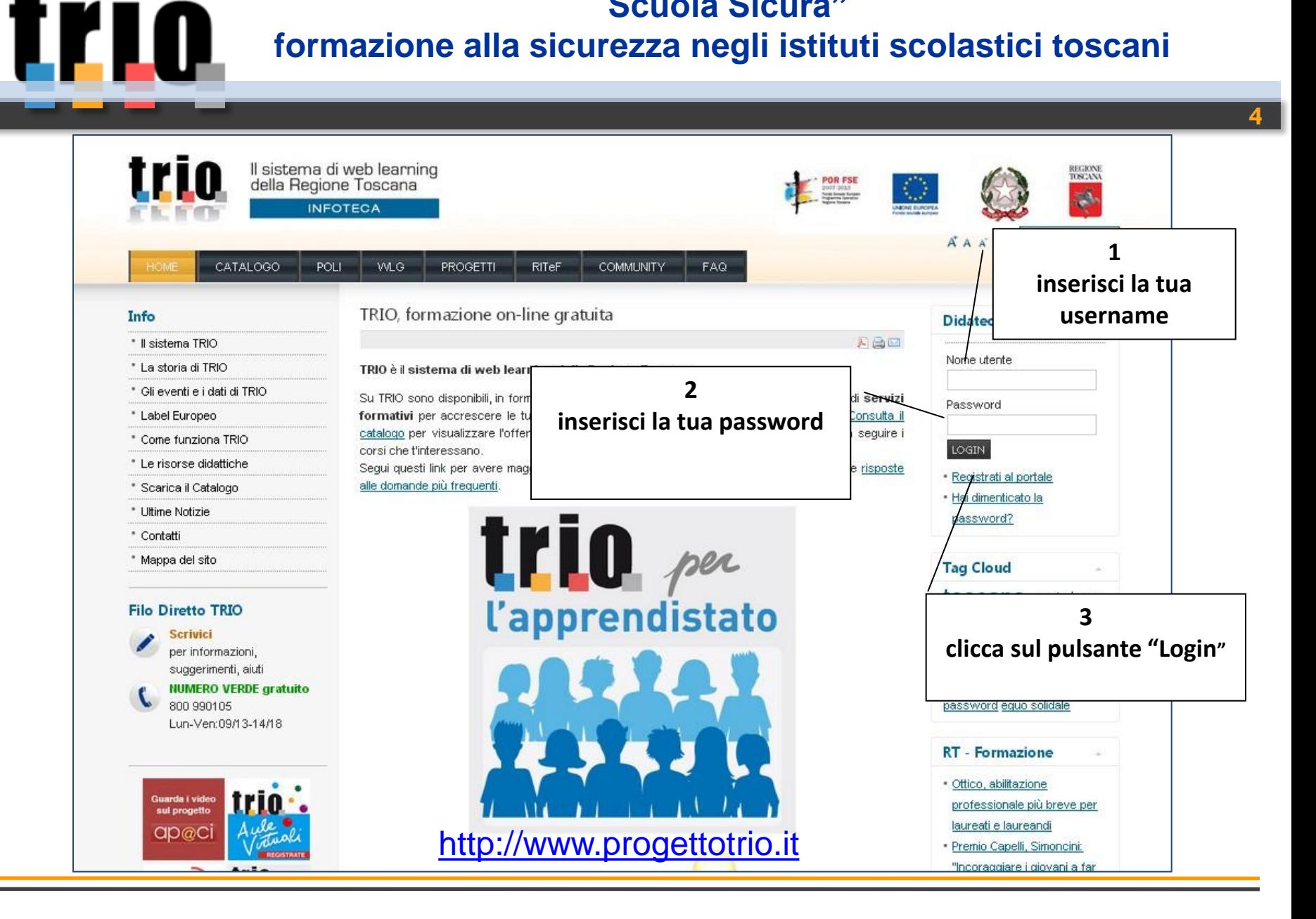

<u>LELO</u>

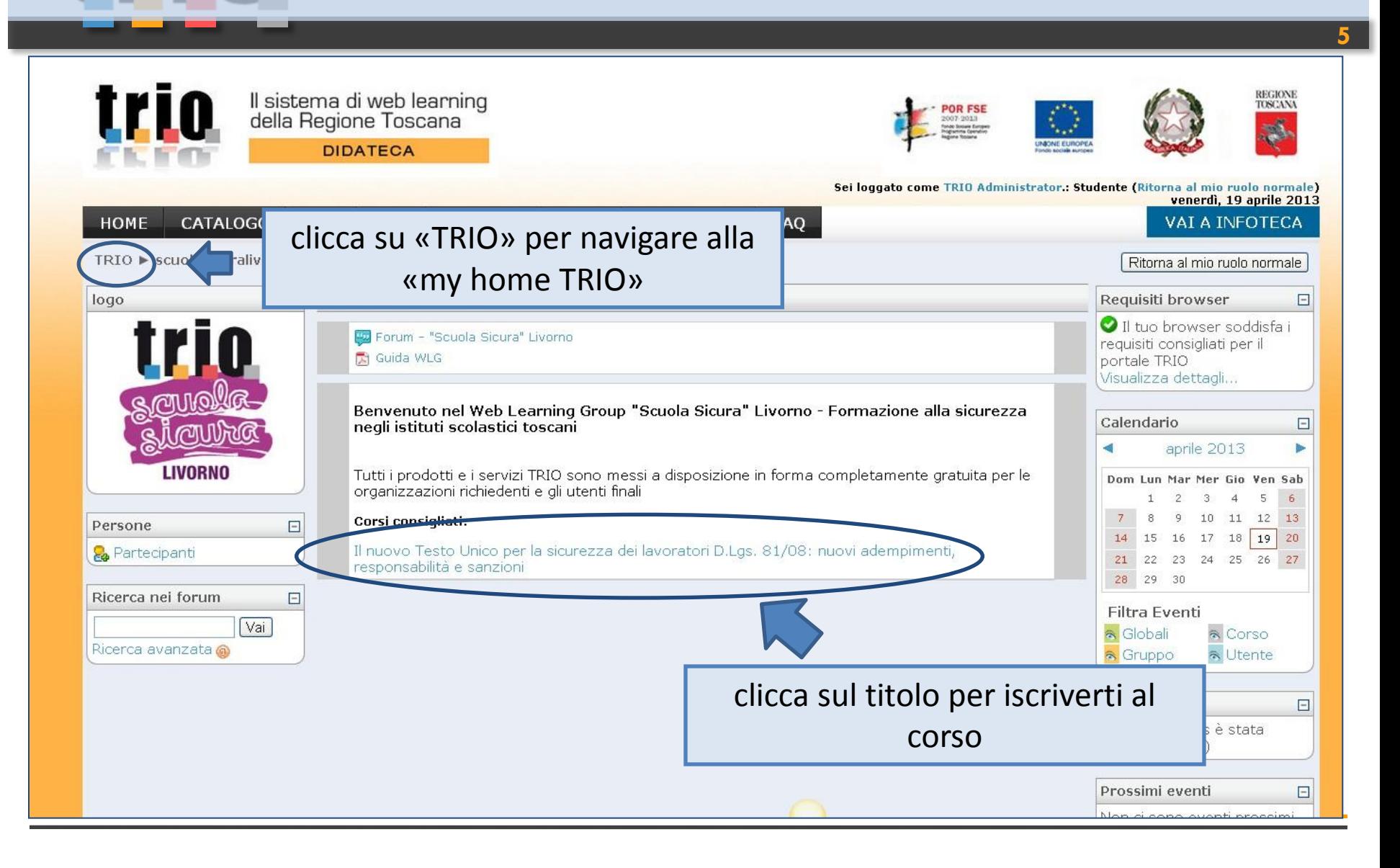

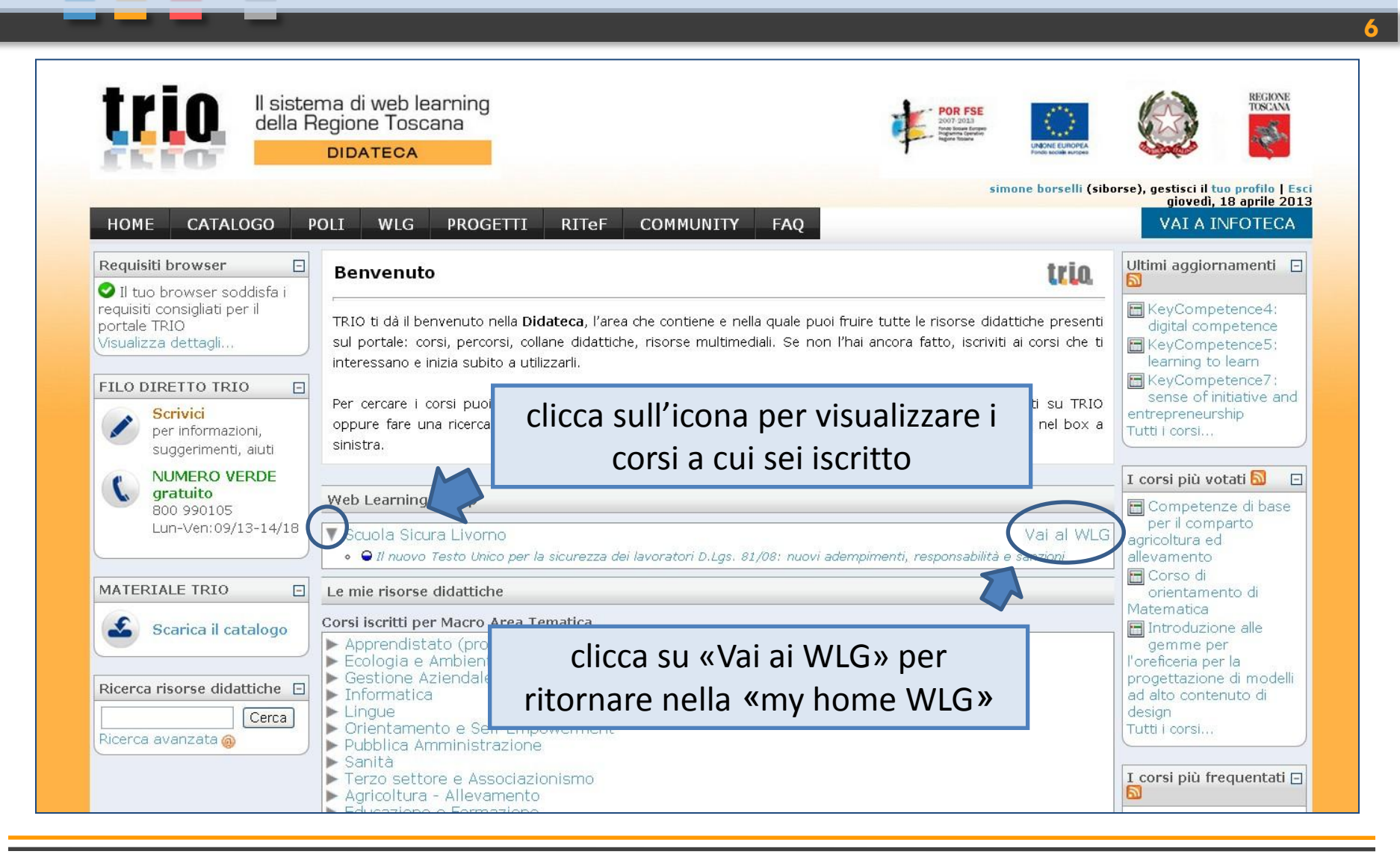

<u>trio</u>

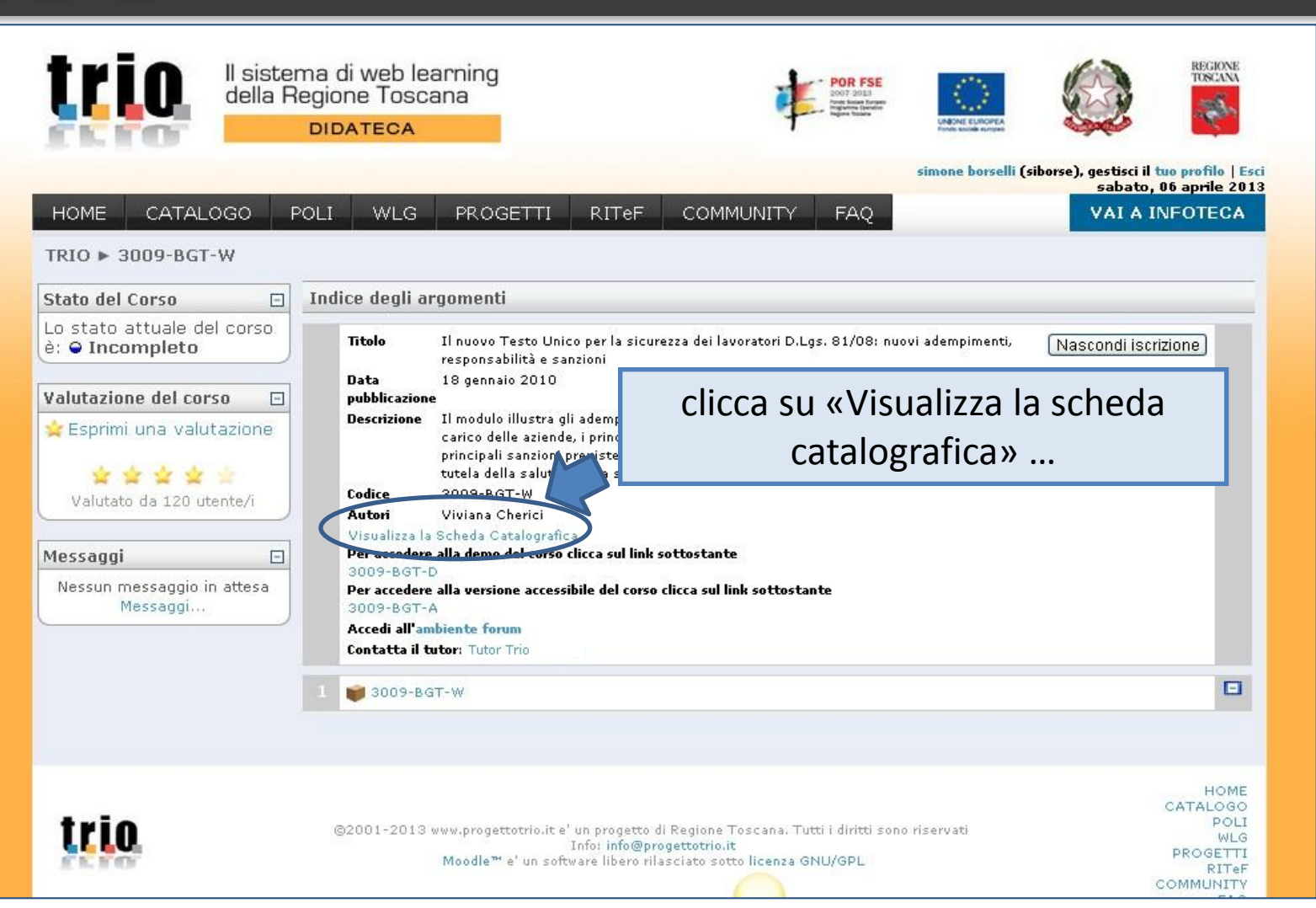

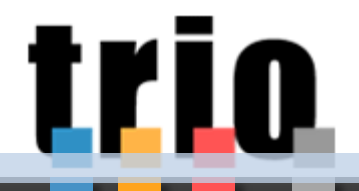

#### …per visualizzare la «scheda catalografica» del corso

**RITeF** COMMUNITY FAQ.

#### sabato, 06 aprile 2013 **VAI A INFOTECA**

o Testo Unico per la sicurezza dei lavoratori D.Lgs. 81/08: nuovi adempimenti,

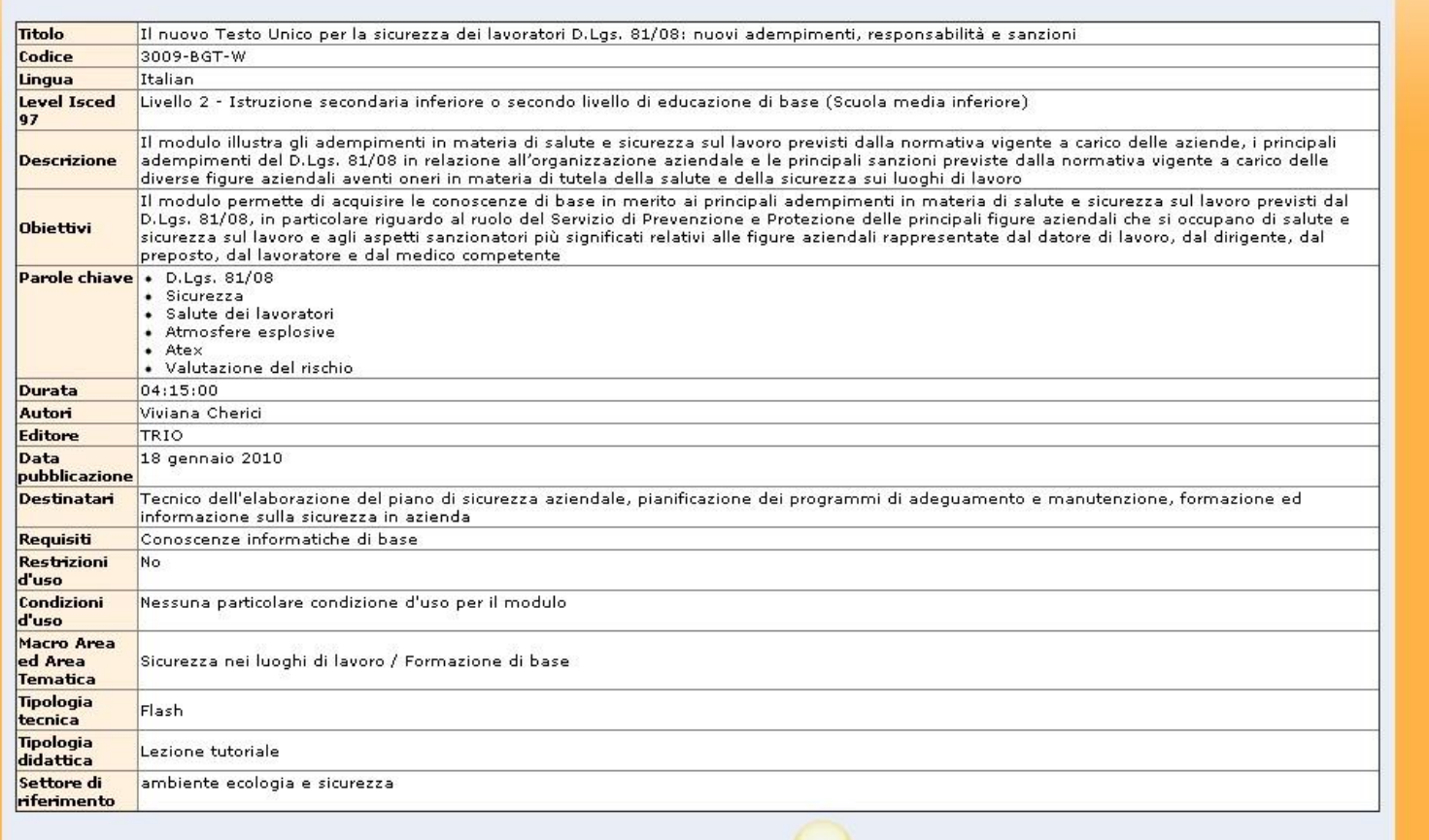

<u>trio</u>

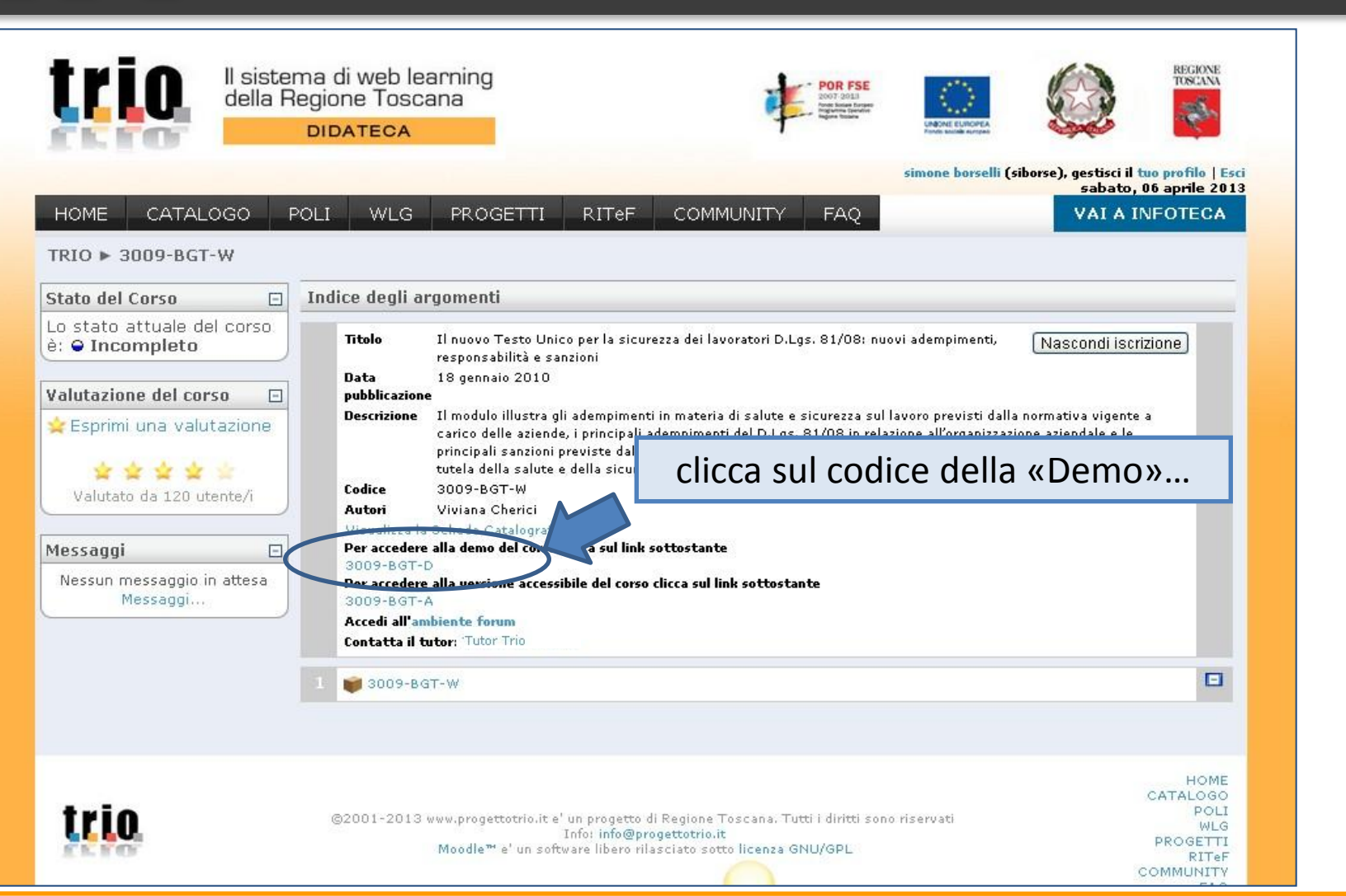

# <u>trio</u>

#### "**Scuola Sicura"**

**formazione alla sicurezza negli istituti scolastici toscani**

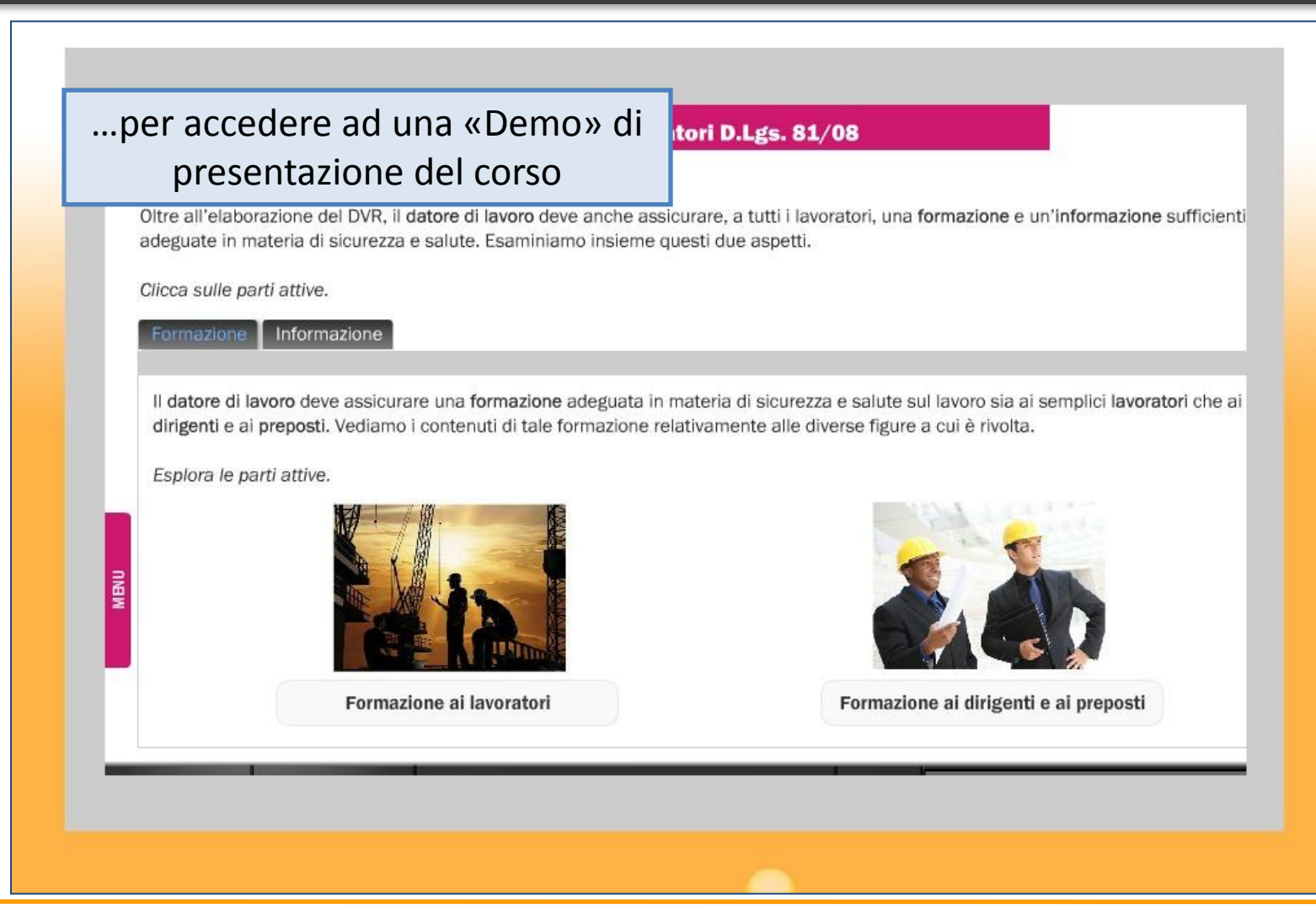

<u>trio</u>

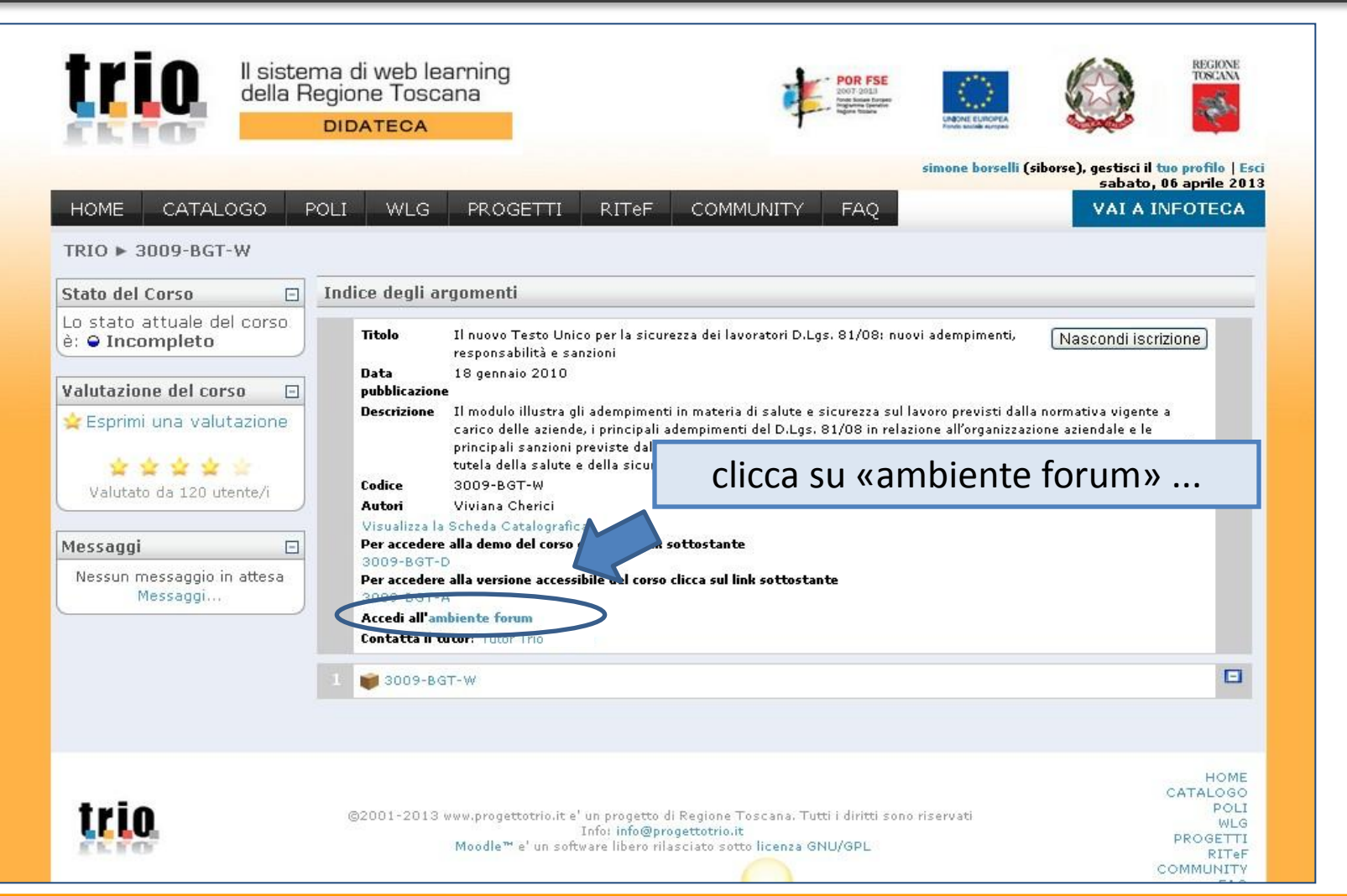

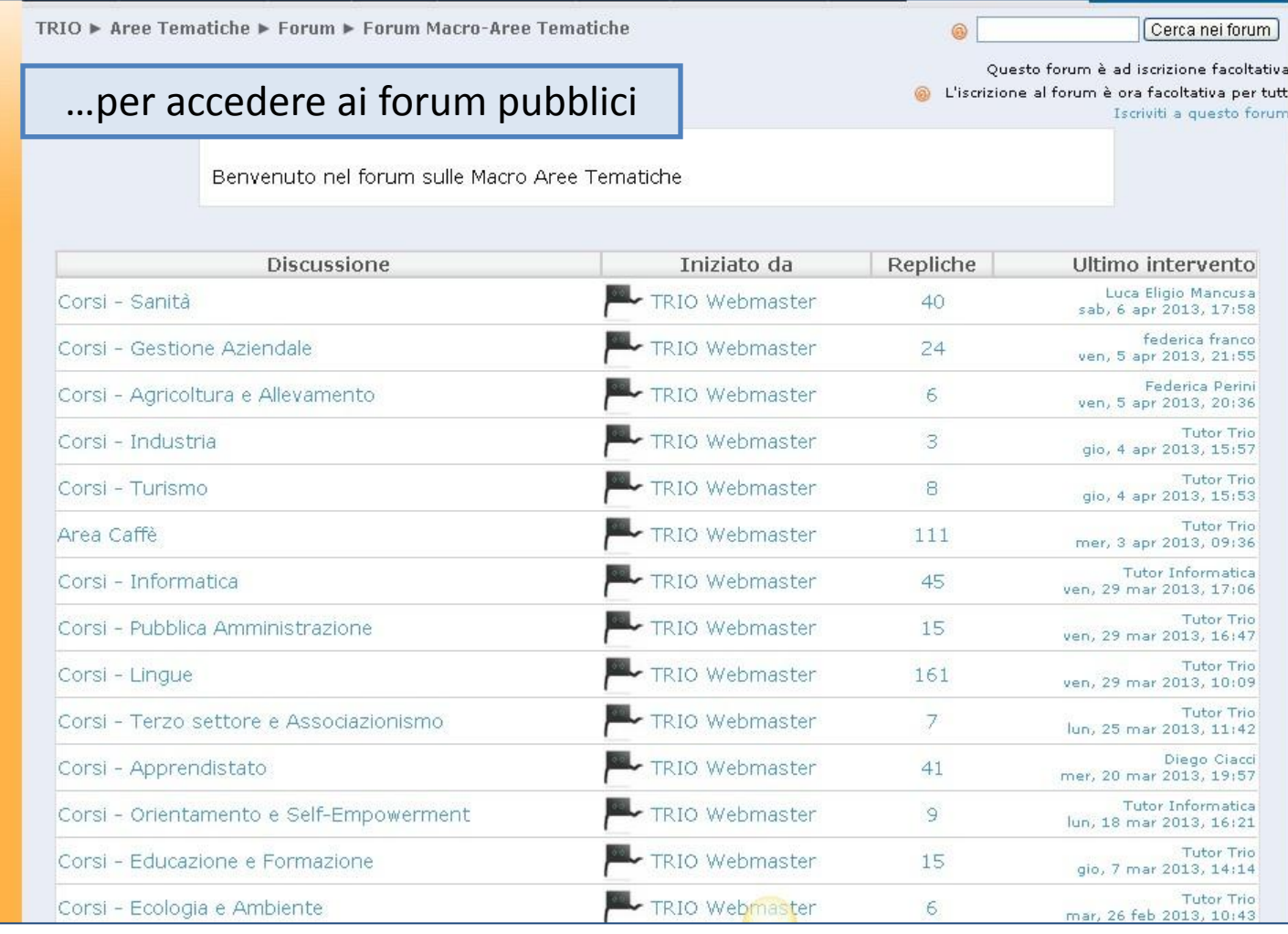

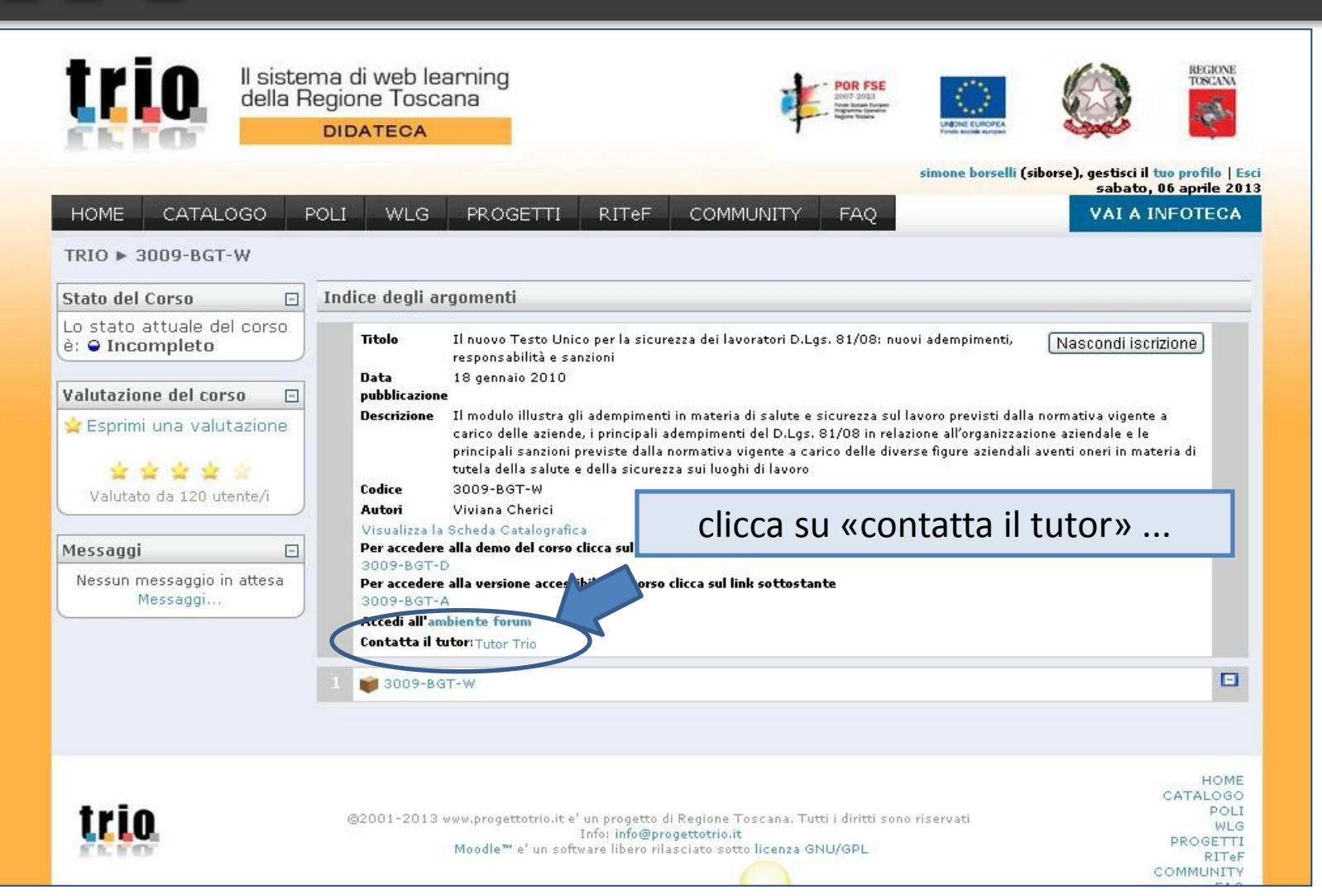

# tri 10

#### "**Scuola Sicura" formazione alla sicurezza negli istituti scolastici toscani**

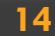

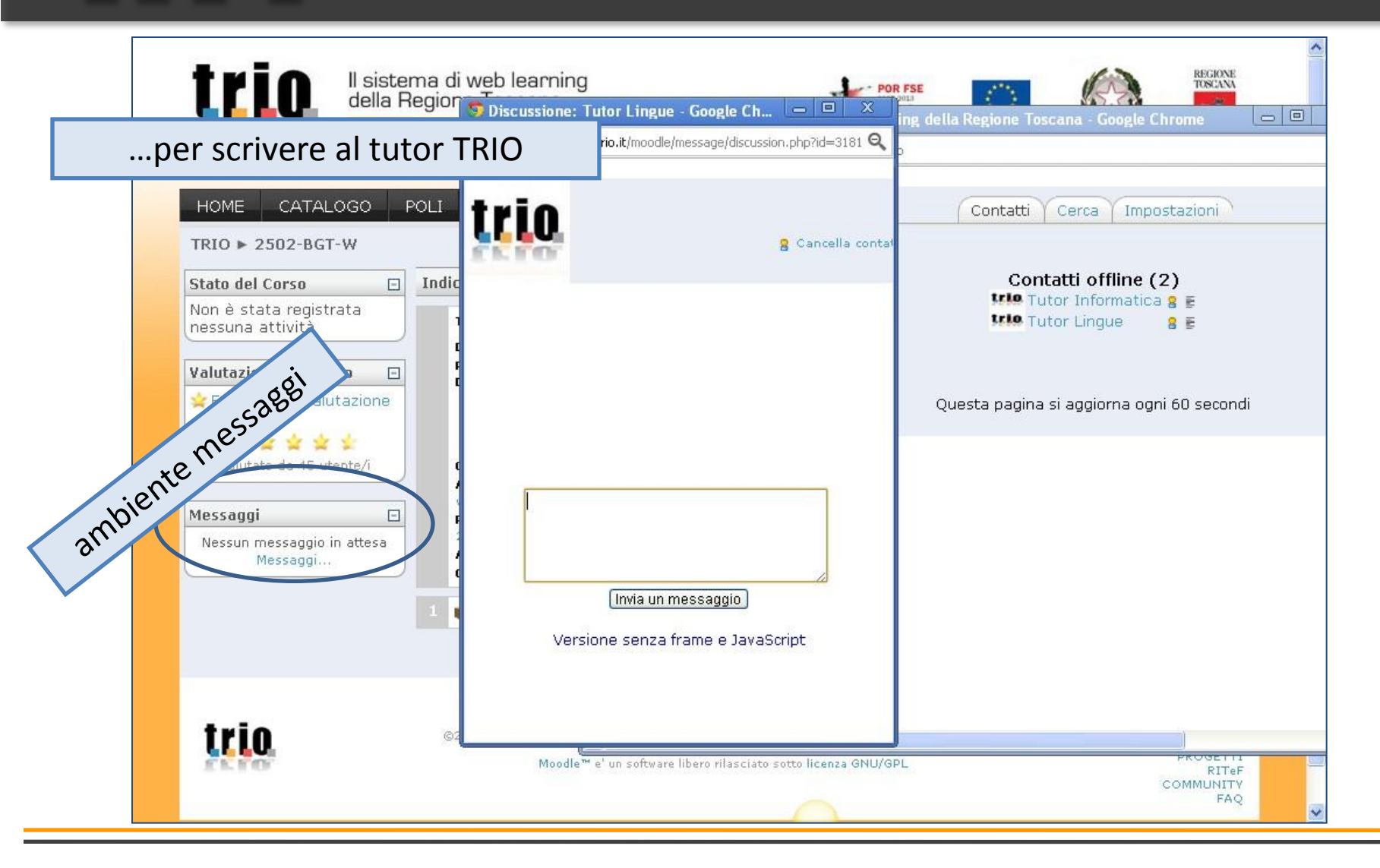

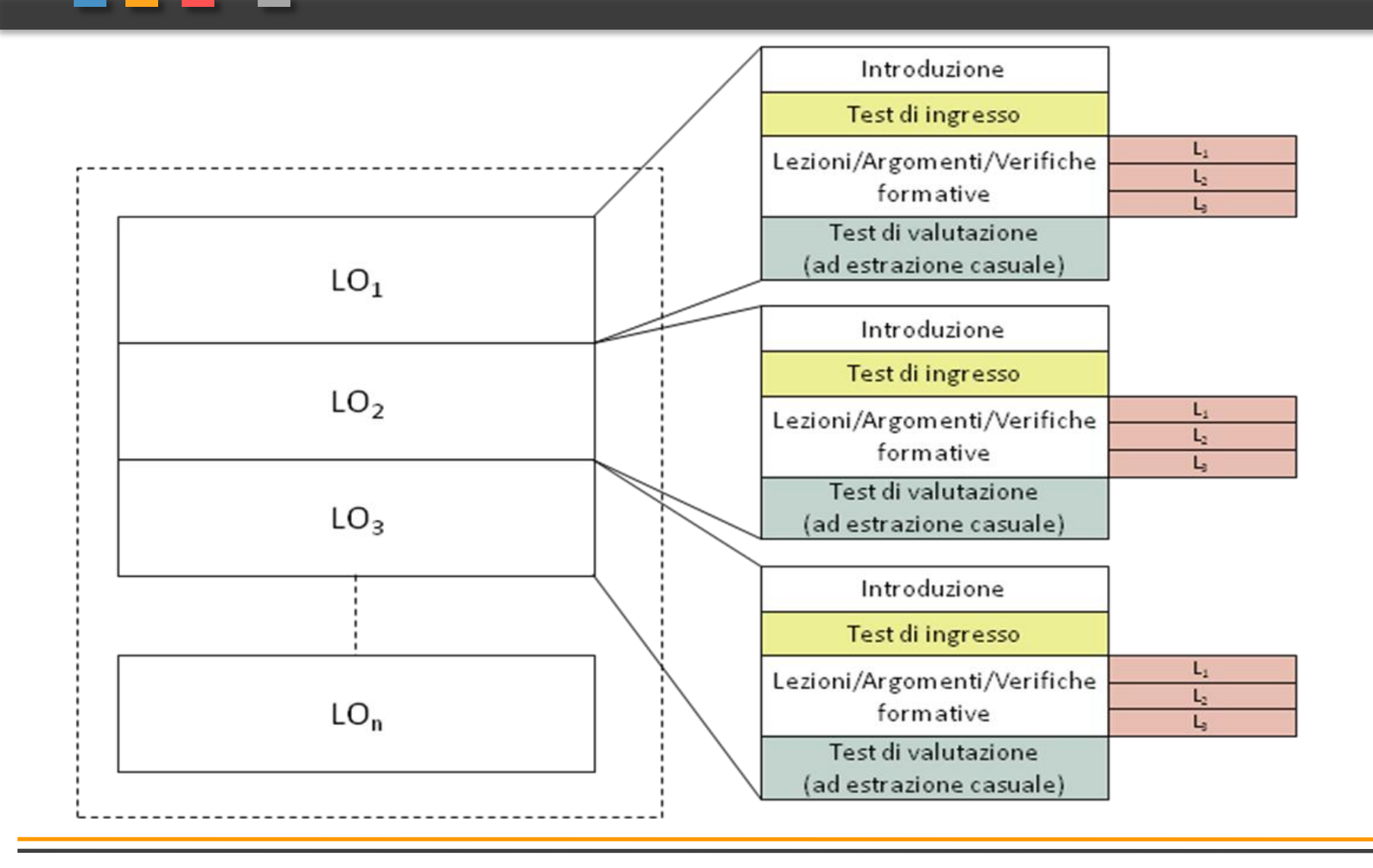

<u>trio</u>

<u>trio</u>

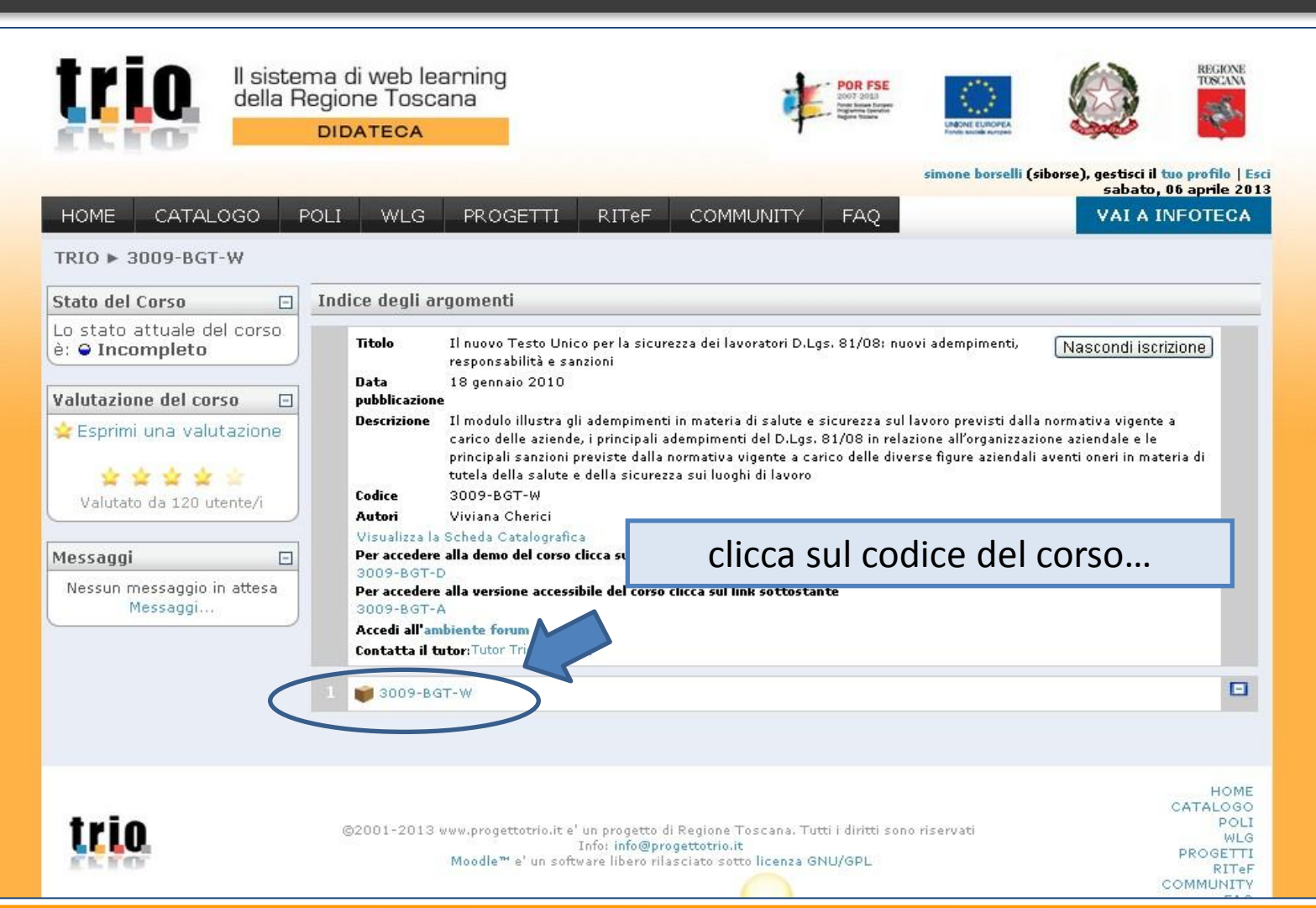

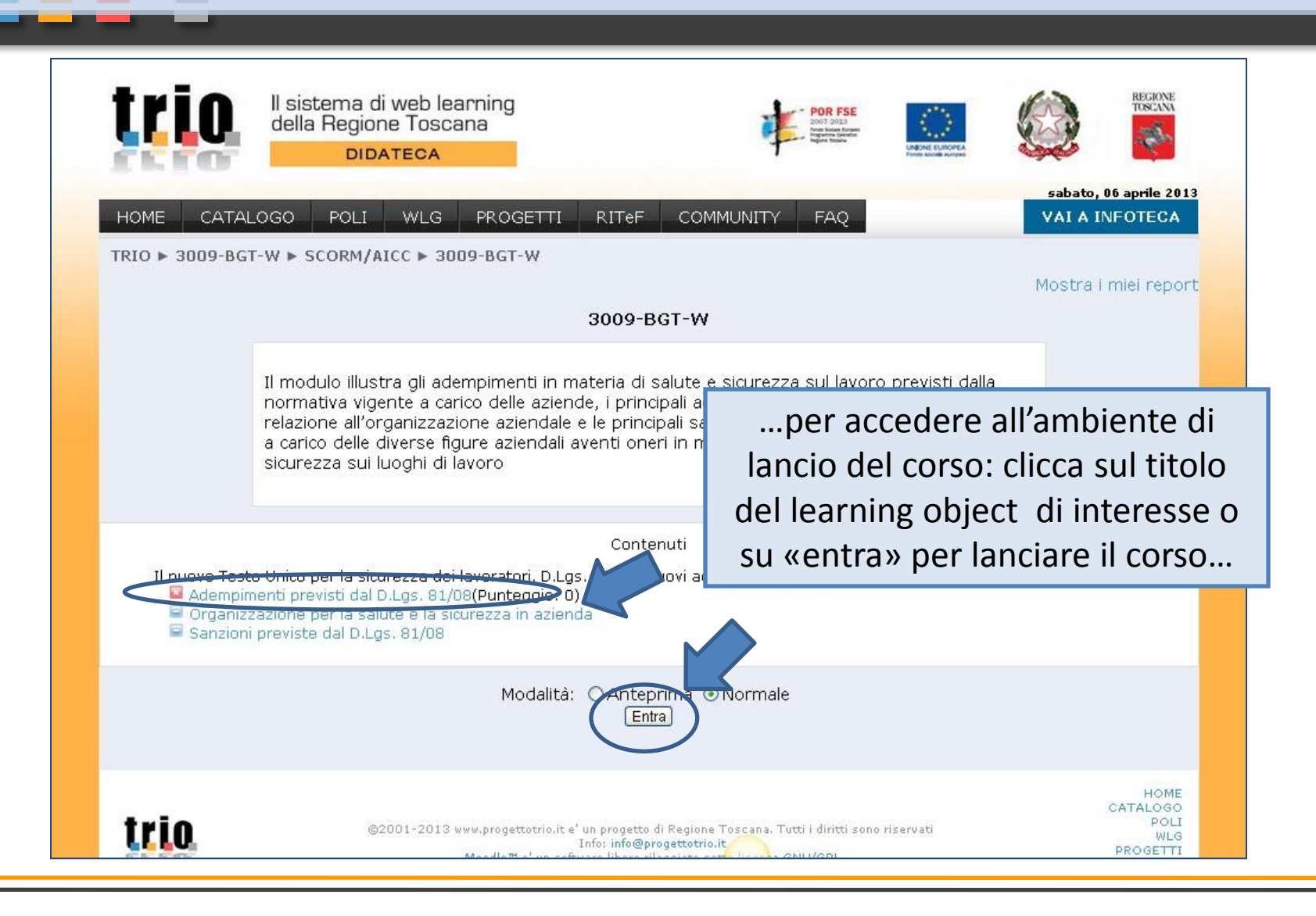

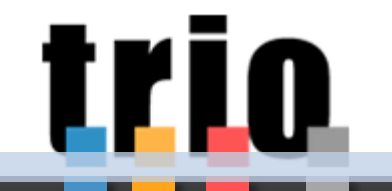

#### "**Scuola Sicura"**

**formazione alla sicurezza negli istituti scolastici toscani**

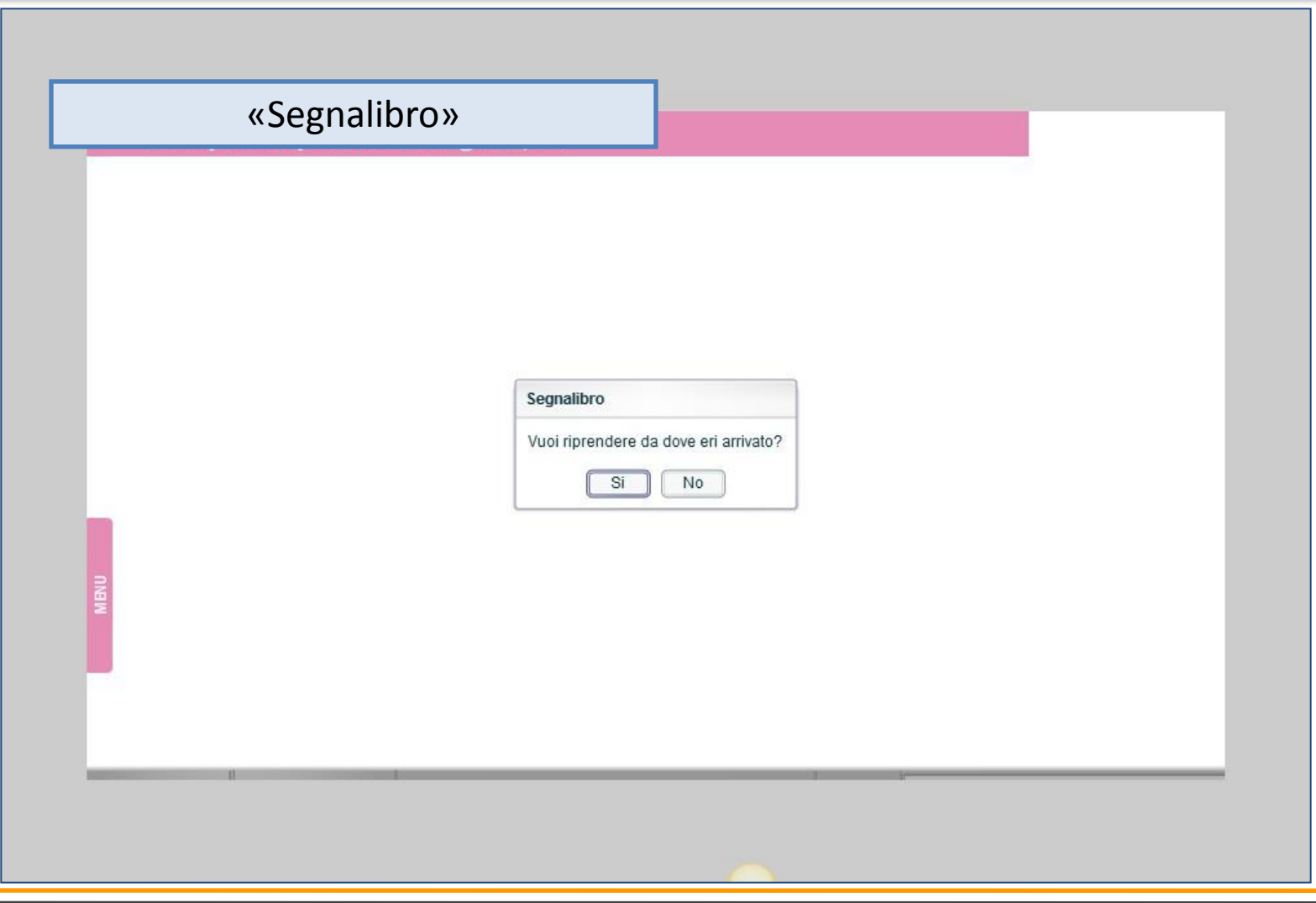

#### "**Scuola Sicura"**  <u>trio</u> **formazione alla sicurezza negli istituti scolastici toscani**trio. Organizzazione per la salute e la sicurezza in azienda **Introduzione > Presentazione**

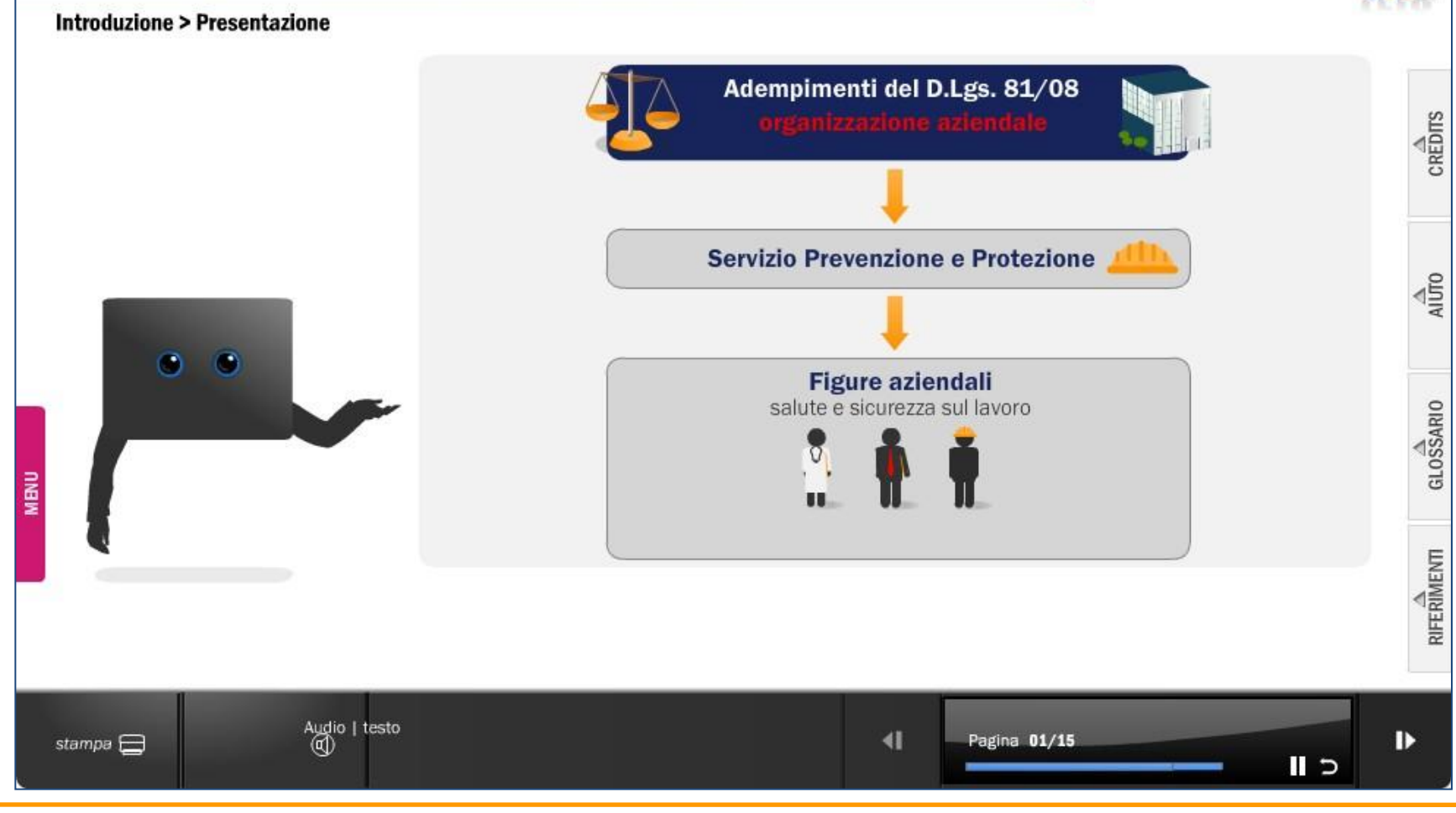

# <u>trio</u>

#### "**Scuola Sicura" formazione alla sicurezza negli istituti scolastici toscani**

**20** Organizzazione per la salute e la sicurezza in azienda Introduzione > Presentazione  $=$  Introduzione **Presentazione** Adempimenti del D.Lgs. 81/08 Obiettivi e temi CREDITS  $\equiv$  Test d'ingresso Presentazione Test  $\equiv$  Studio Servizio Prevenzione e Protezione Gli obblighi del datore di lavoro Aluno Il Servizio di Prevenzione e Protezione (SPP) Il Responsabile del Servizio Prevenzione e Prote Modalità di riunione Il Rappresentante dei Lavoratori per la Sicurez **Figure aziendali** GLOSSARIO Il RLS Territoriale e quello di Sito Produttivo clicca su "Menu" per accedere ai 1 Il medico competente Gli addetti al pronto soccorso MENU singoli contenuti del Learning  $-$  Riepilogo Organizzazione per la salute e la sicurezza in a: Object · responsal  $\equiv$  Test finale RIFERIMENTI Presentazione Test finale Audio | testo<br>| ©  $\blacktriangleleft$ Pagina 01/15 ₽ stampa $\Box$ 

## tri 10

#### "**Scuola Sicura" formazione alla sicurezza negli istituti scolastici toscani**

**21**

Organizzazione per la salute e la sicurezza in azienda Studio > Modalità di riunione **CHIUDIX** V focal) CREDITS Guida all'uso Modalità di fruizione  $>$  In estazione Qui è visualizzato il titolo della sessione di studio all'interno della quale stai navigando, la sezione > Stampa all'interno della quale ti trovi e il titolo della schermata. > Aud o e sottotitoli trio.  $\frac{1}{\text{Al} \cup \text{TO}}$ clicca su «credits», «aiuto», > Navigazione «glossario», «riferimenti» per > Funz onalità accedere alle risorse di ausilio GLOSSARIO RIFERIMENTI Auto | Testo @  $-01/8$ tampa E ٠ Audio | testo<br>(II)  $\blacktriangleleft$ ₽ stampa $\bigoplus$ Pagina 08/15

## "**Scuola Sicura"**

#### **formazione alla sicurezza negli istituti scolastici toscani**

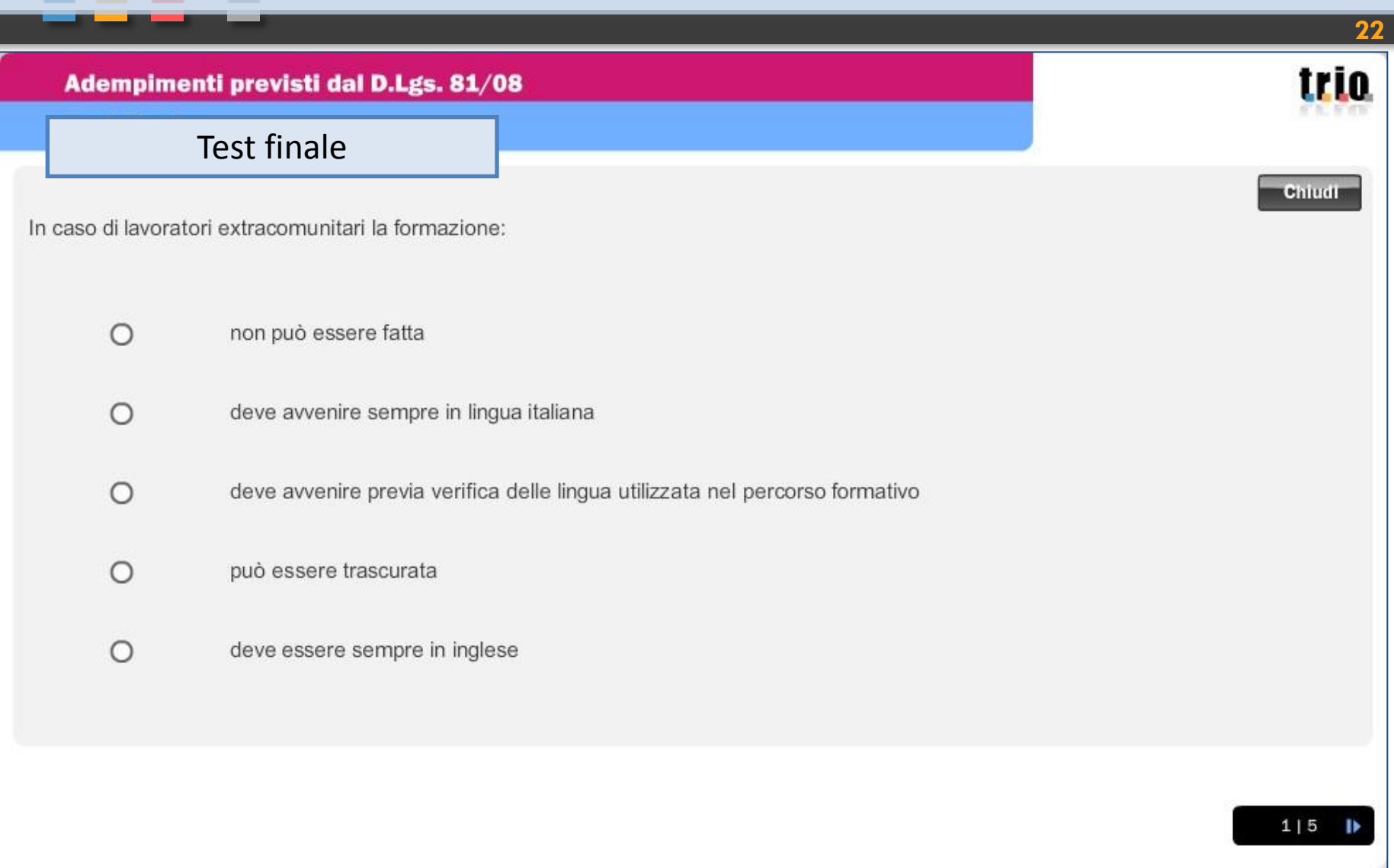

#### "**Scuola Sicura"**

#### **formazione alla sicurezza negli istituti scolastici toscani**

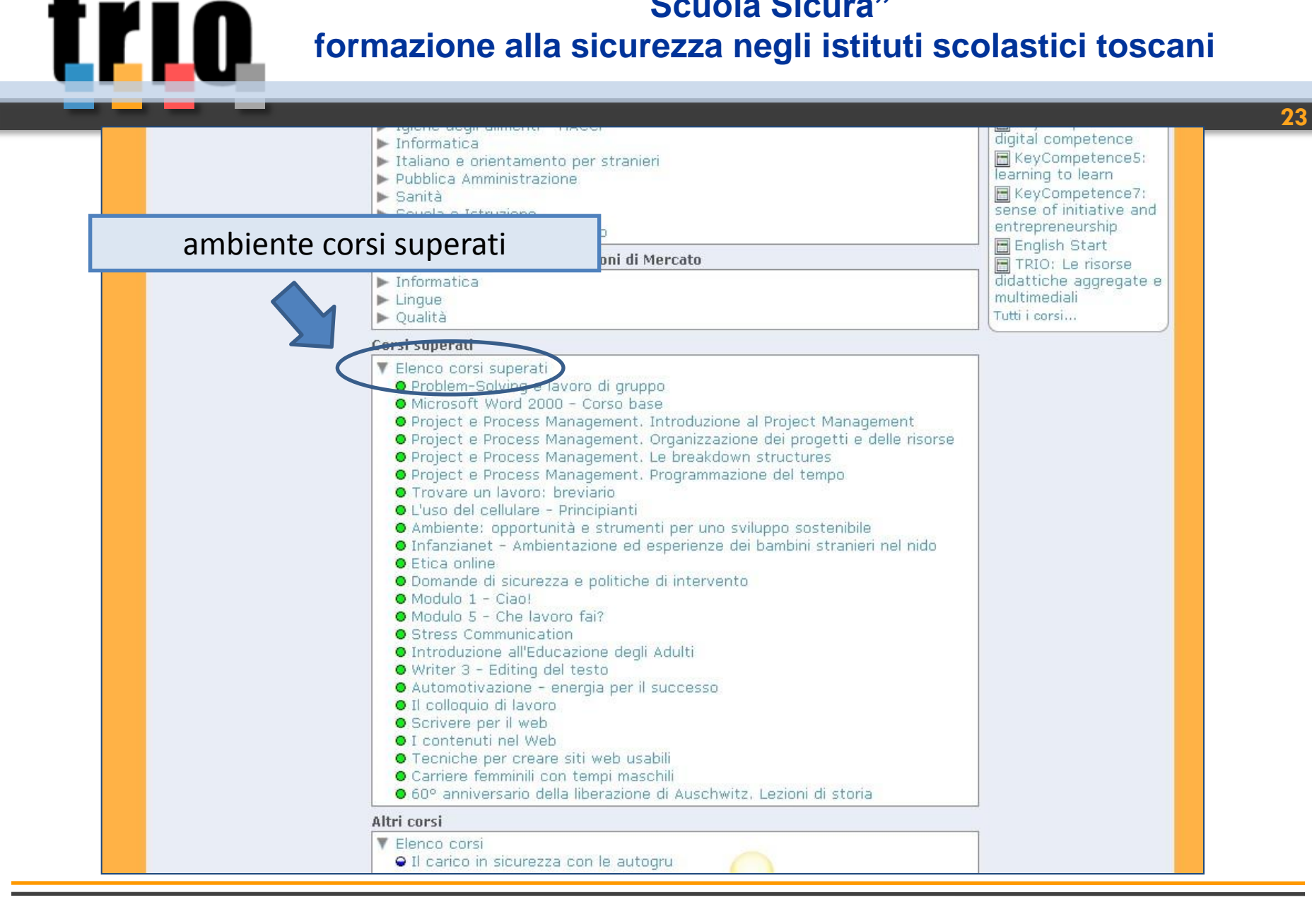

IJ

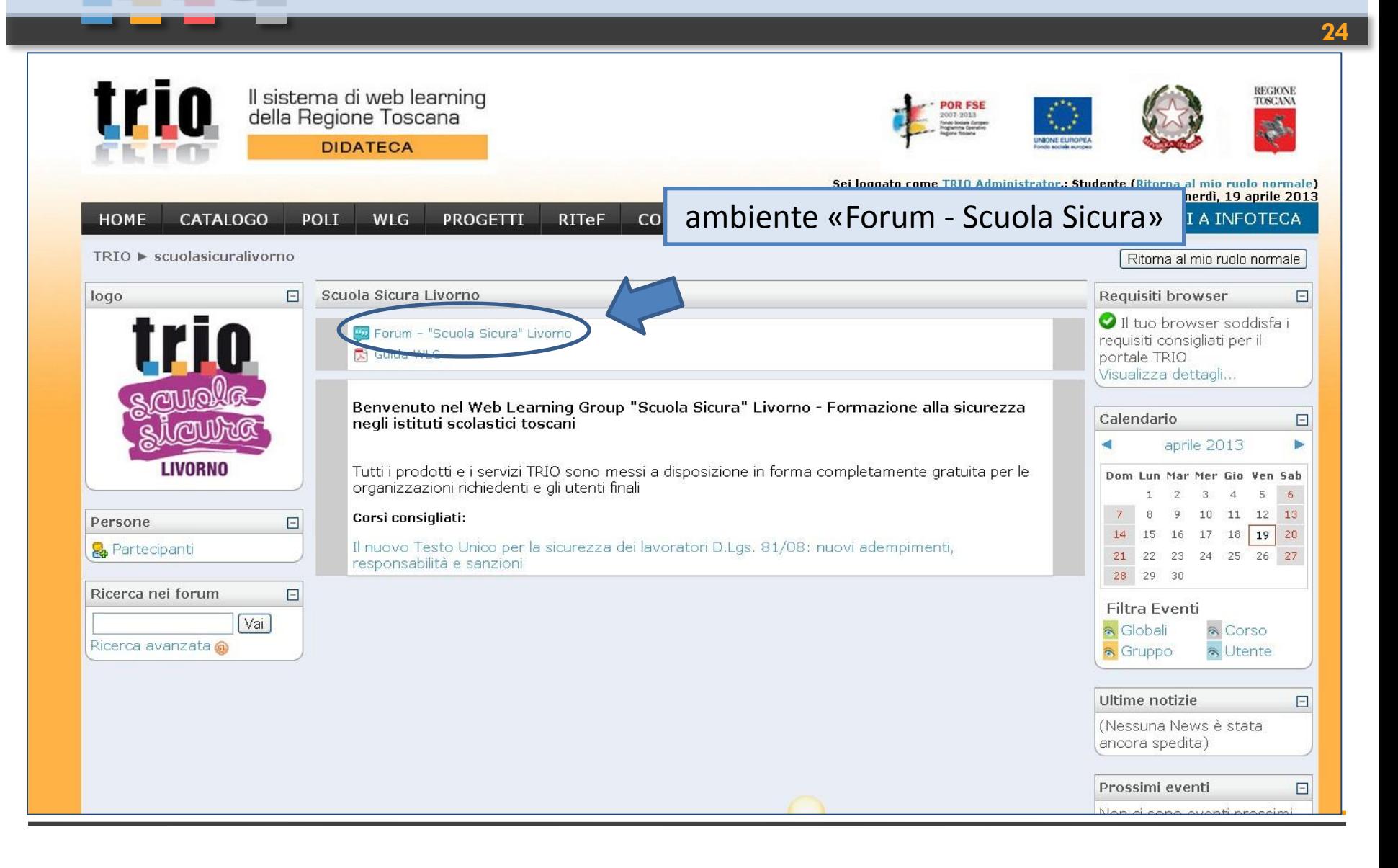

Il sistema di web learning<br>della Regione Toscana REGIONI **TOSCANA DIDATECA** TRIO Administrator (admin), gestisci il tuo profilo | Esci giovedì, 18 aprile 2013 **CATALOGO** POLI **WLG** PROGETTI **RITeF COMMUNITY FAQ VAI A INFOTECA HOME** TRIO ▶ scuolasicuralivorno ▶ Forum ▶ Forum - "Scuola Sicura" Livorno ▶ Modifica di Forum Ruoli assegnati localmente Modifica autorizzazioni Impostazioni Assegna ruoli nel contesto Modulo attività: Forum - "Scuola Sicura" Livorno Ruoli Descrizione Utenti Amministratore Gli Amministratori normalmente possono fare tutto in un sito, in tutti i corsi.  $\circ$ Creatori di corsi | I creatori di corsi possono creare nuovi corsi e insegnare negli stessi  $\circ$  $\circ$ Docente | I docenti possono fare tutto all'interno di un corso, come modificare le attività e valutare gli studenti. gestori forum Scuola SicuraDocente non editor | I docenti non editor possono insegnare nei corsi stī non possono modificare le attività.  $\circ$ Studente Gli studenti normalmente, all'interno di un corso, hanno meno privilegi.  $\alpha$ Ospite Gli ospiti hanno privilegi minimi e normalmente non possono inserire testi. Docente HelpDesk Docente HelpDesk  $\circ$ Amministratore qualità Amministratore qualità  $\Omega$ Clicca qui per entrare nel tuo corso **HOME** 

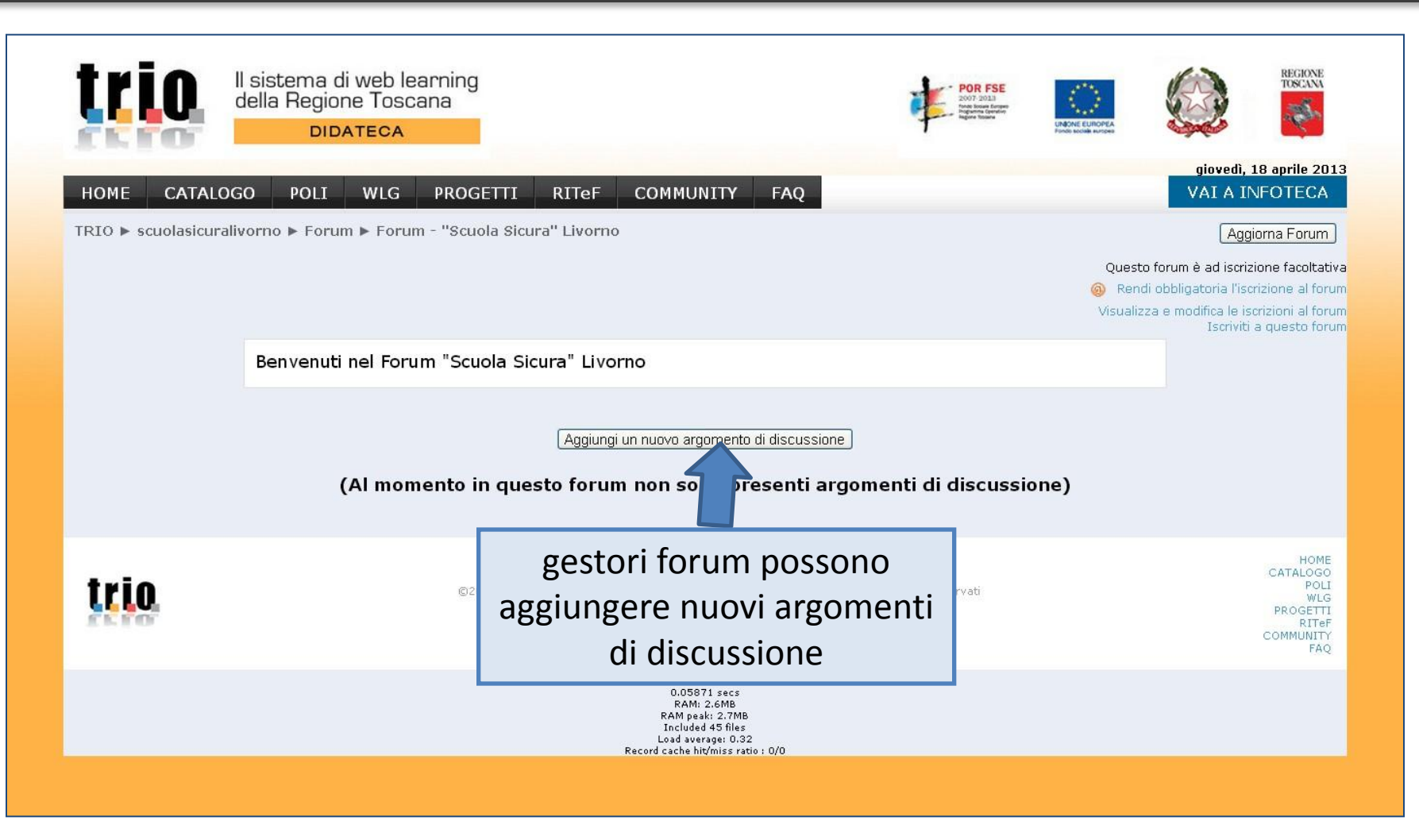

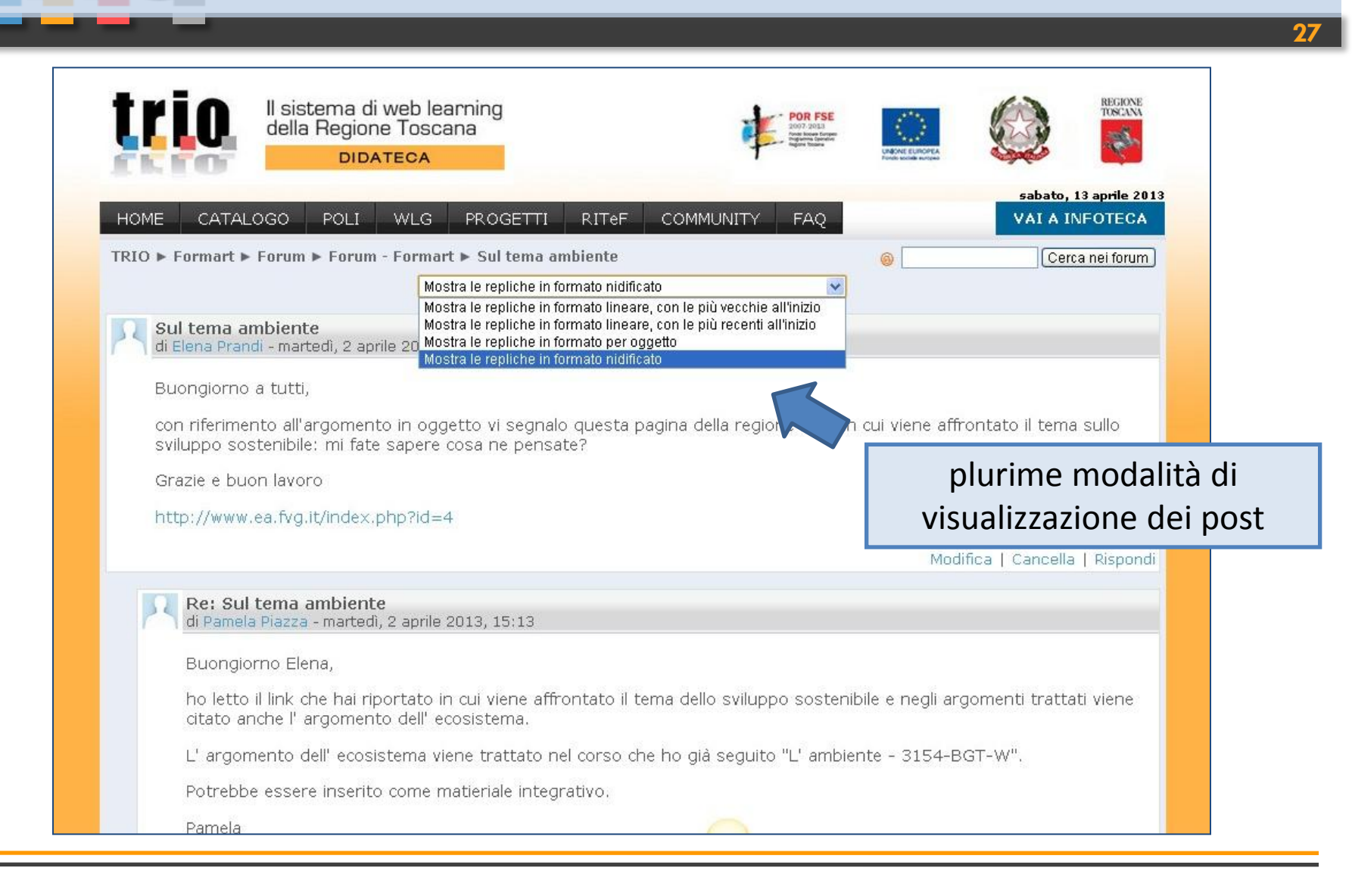

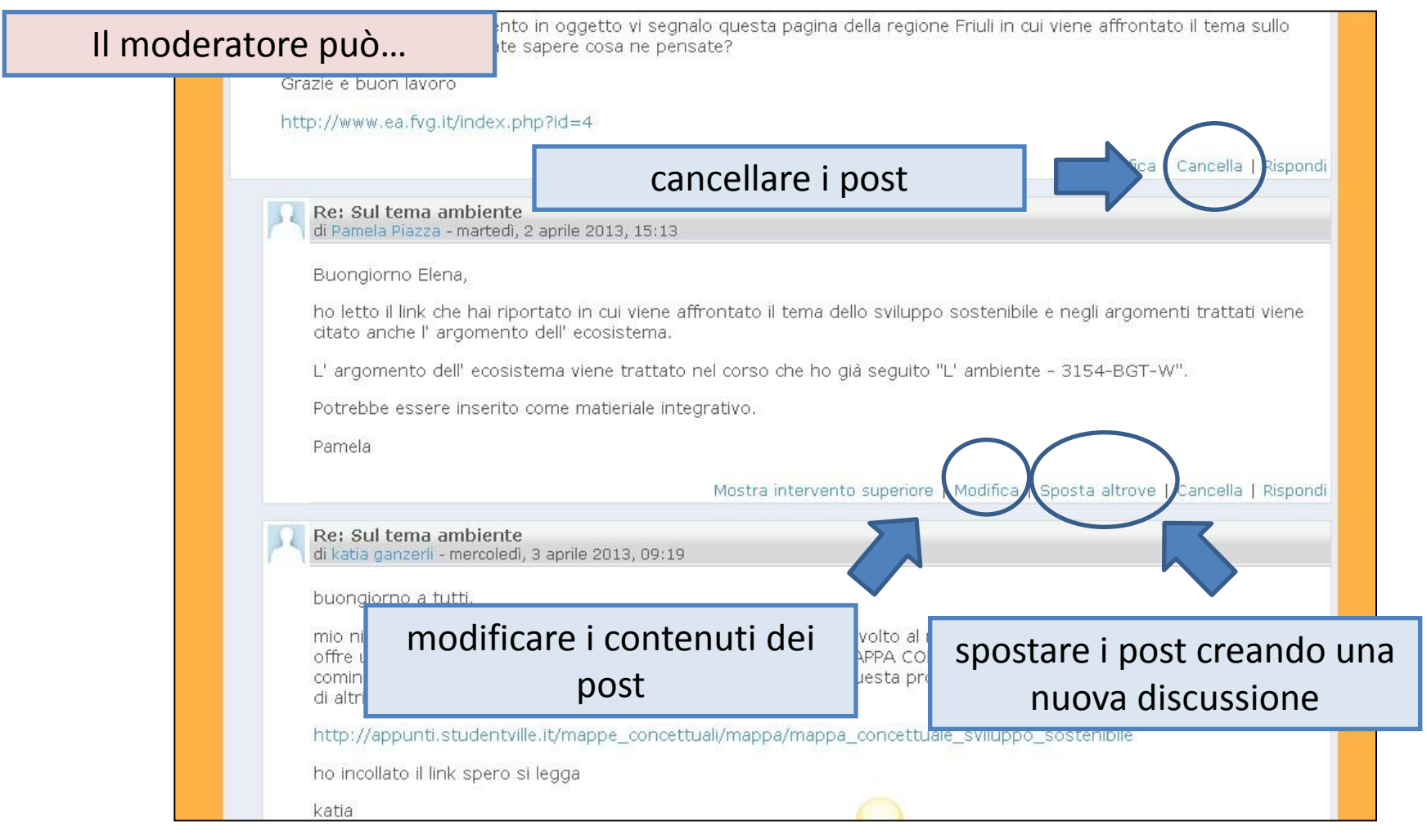

**29**

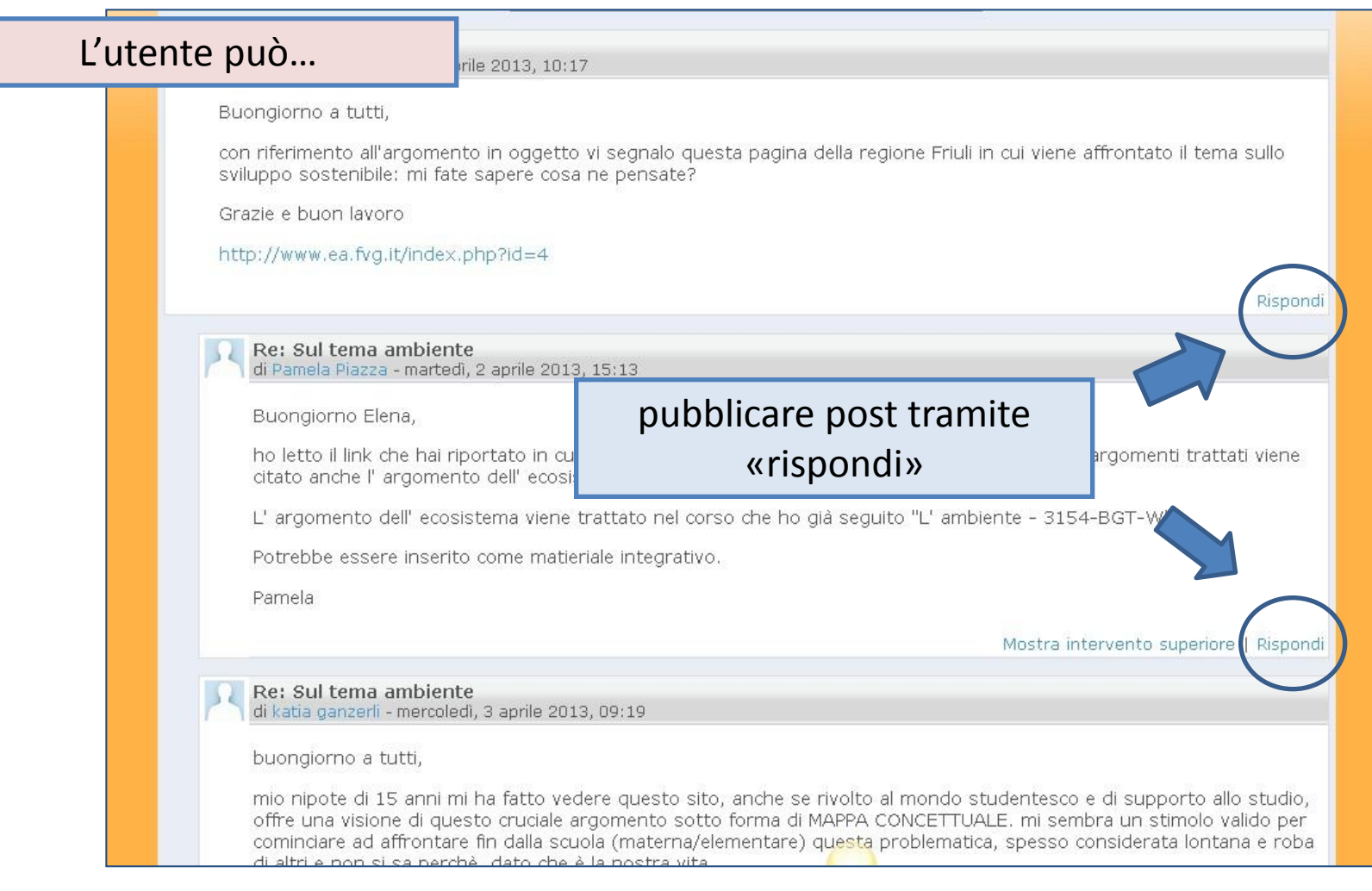

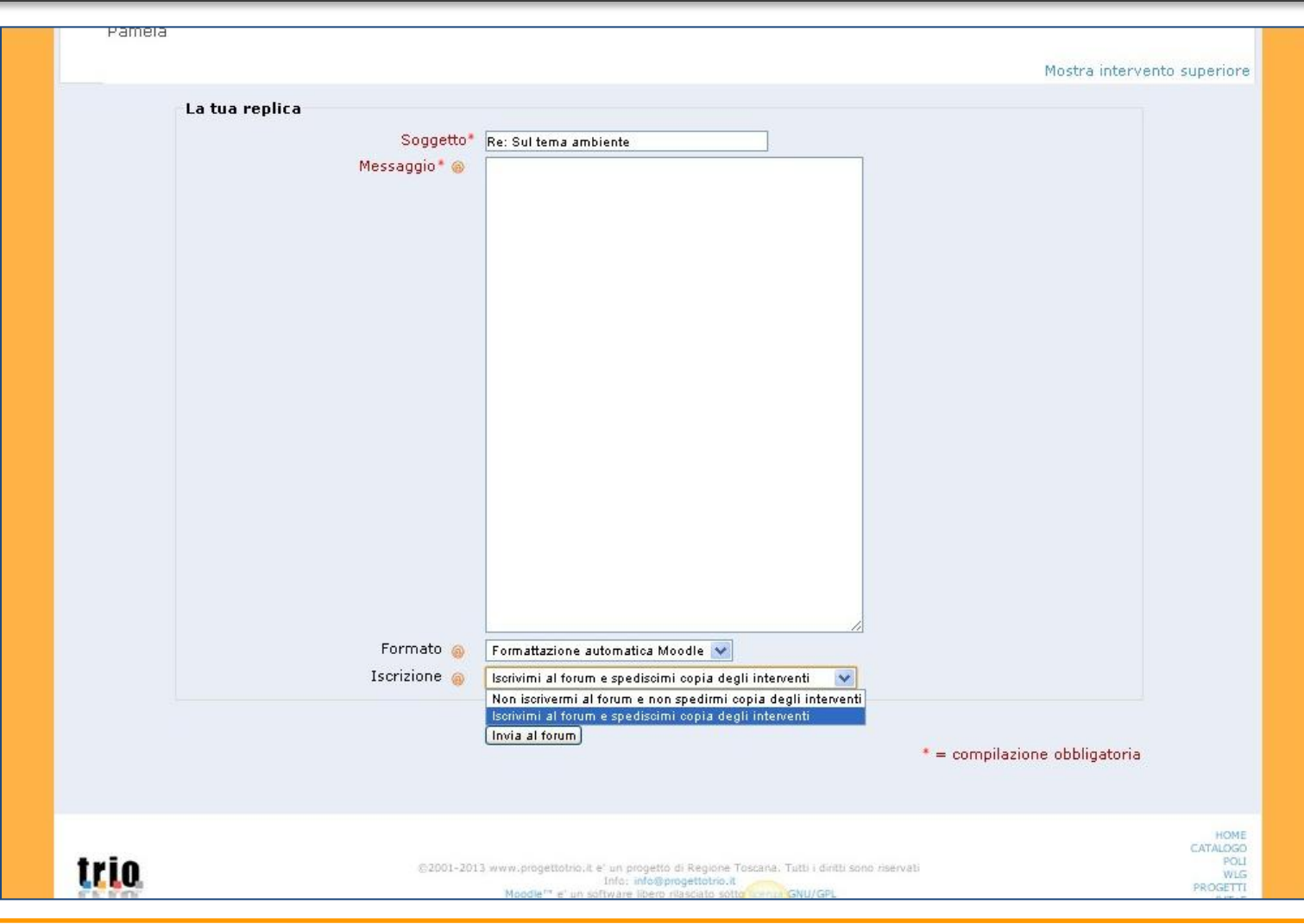

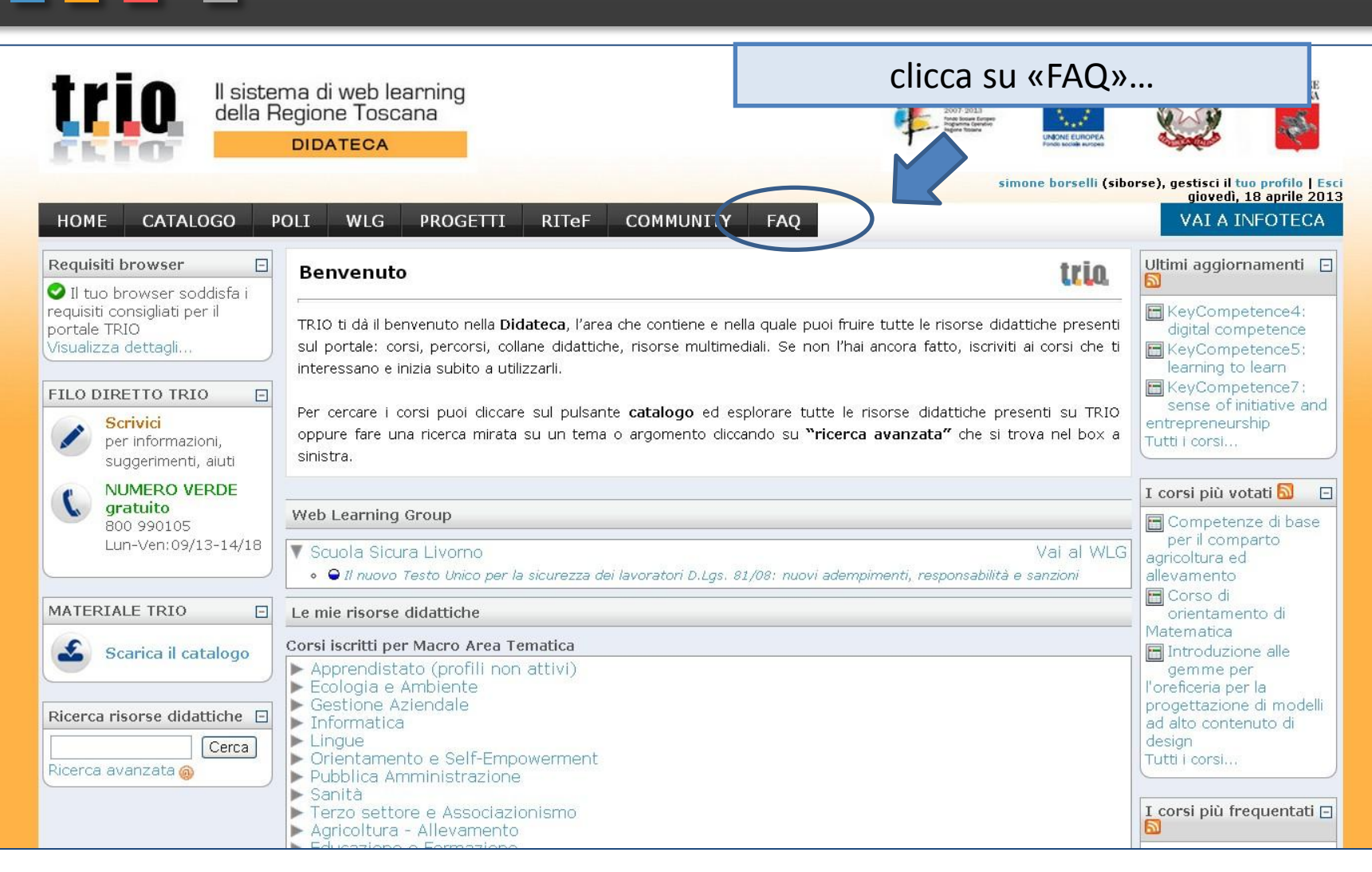

<u>trio</u>

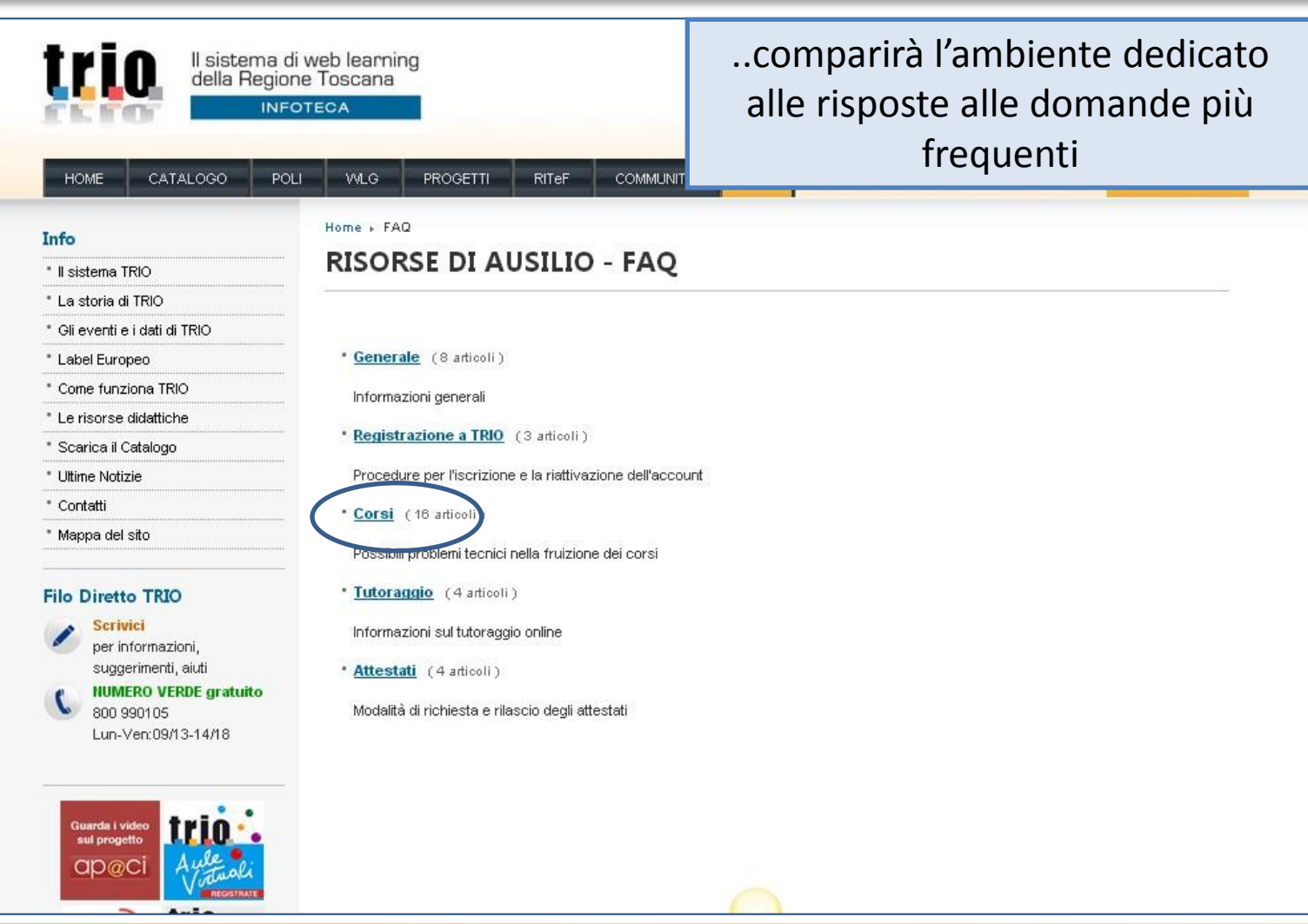

<u>trio</u>

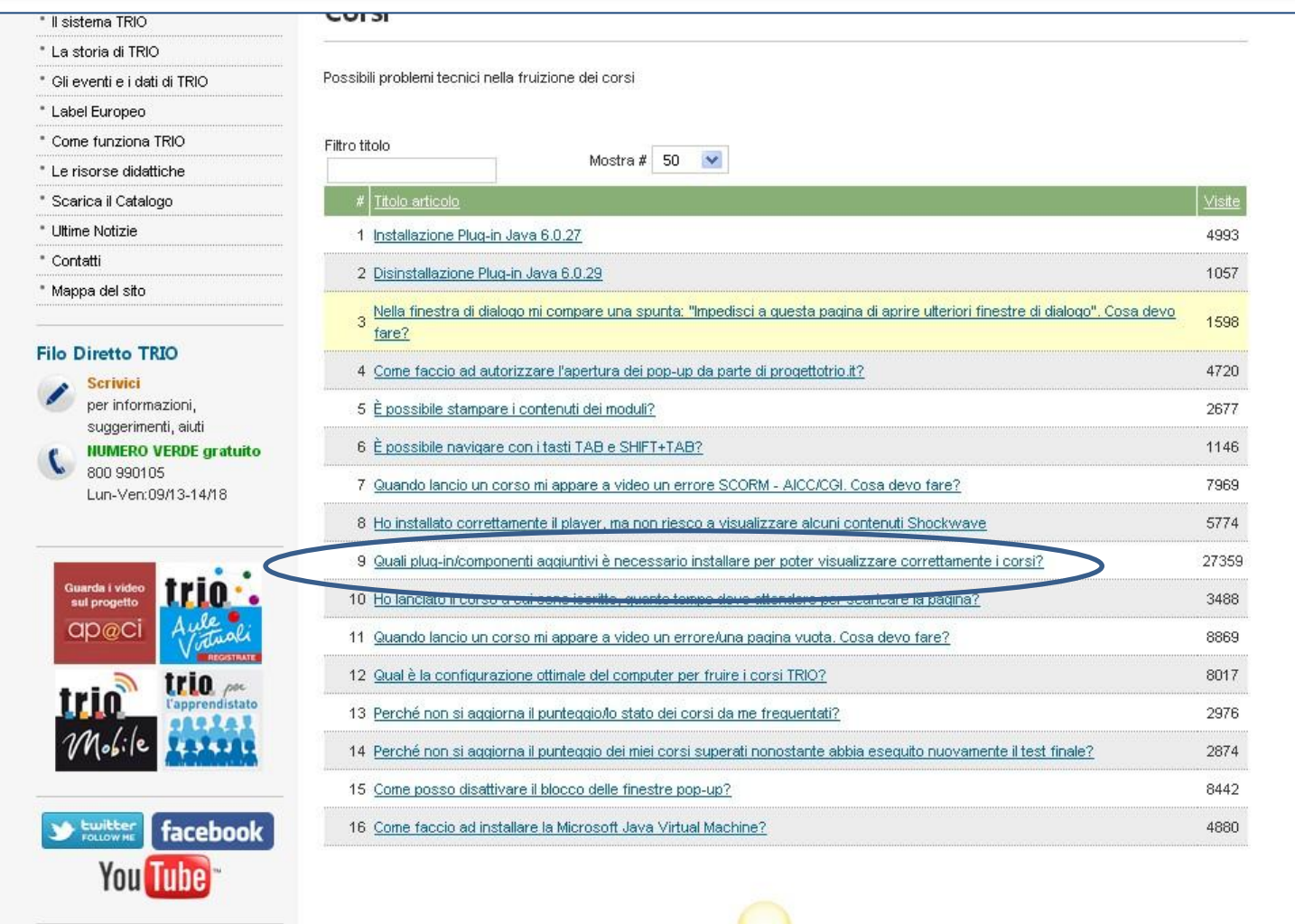

tri

<u>LO</u>

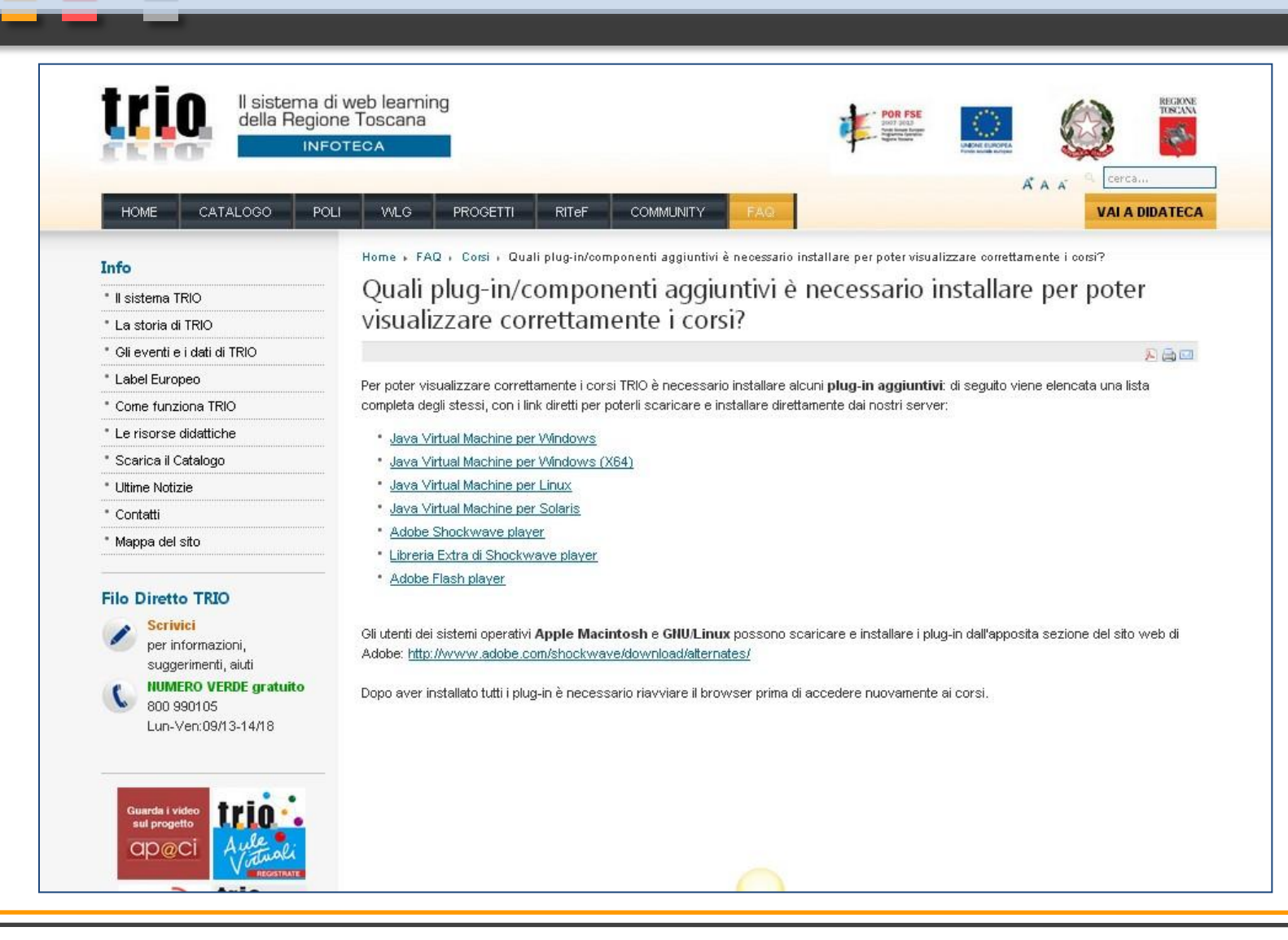